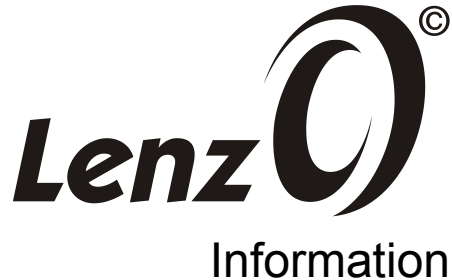

# Spur 0 Decoder

3. Auflage, 06 17

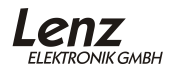

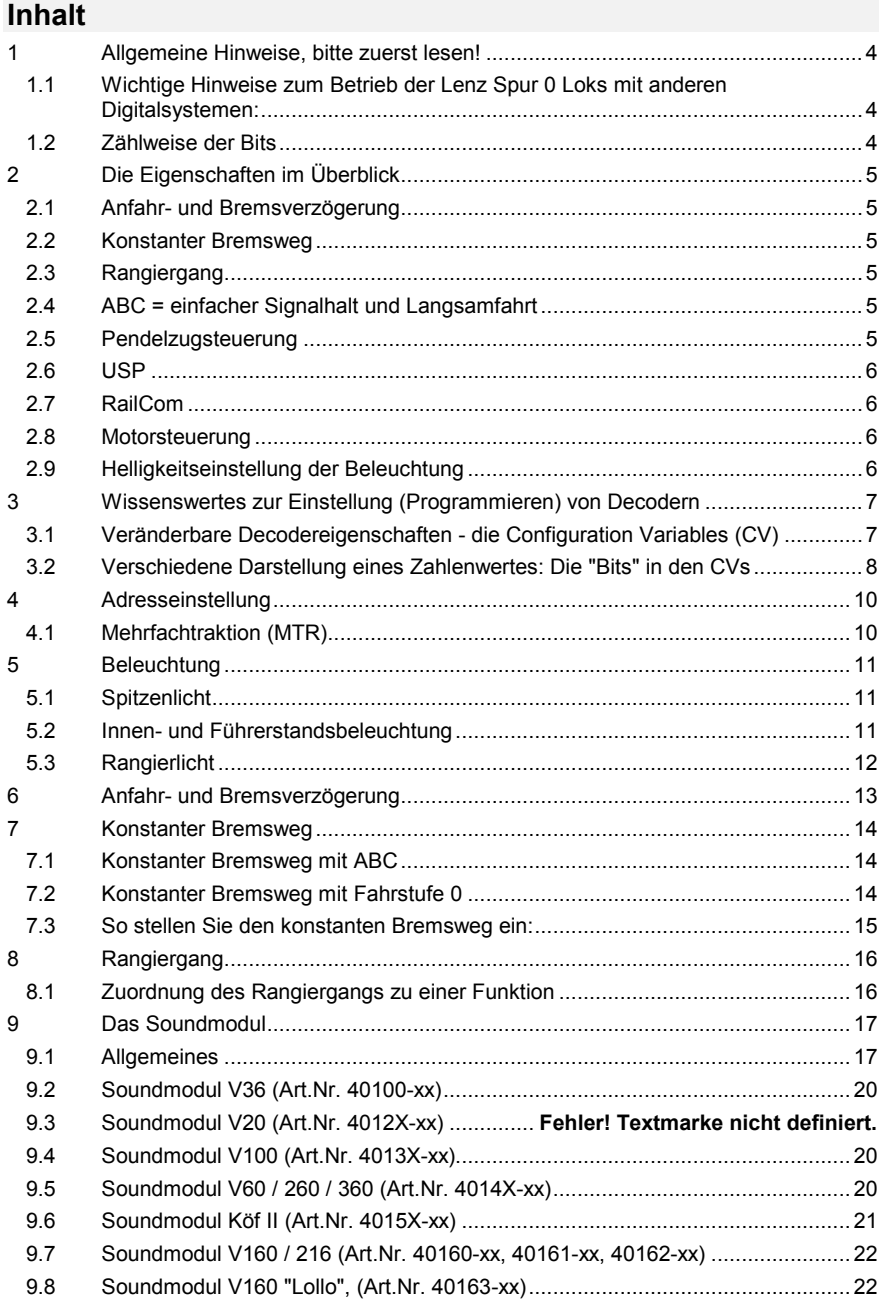

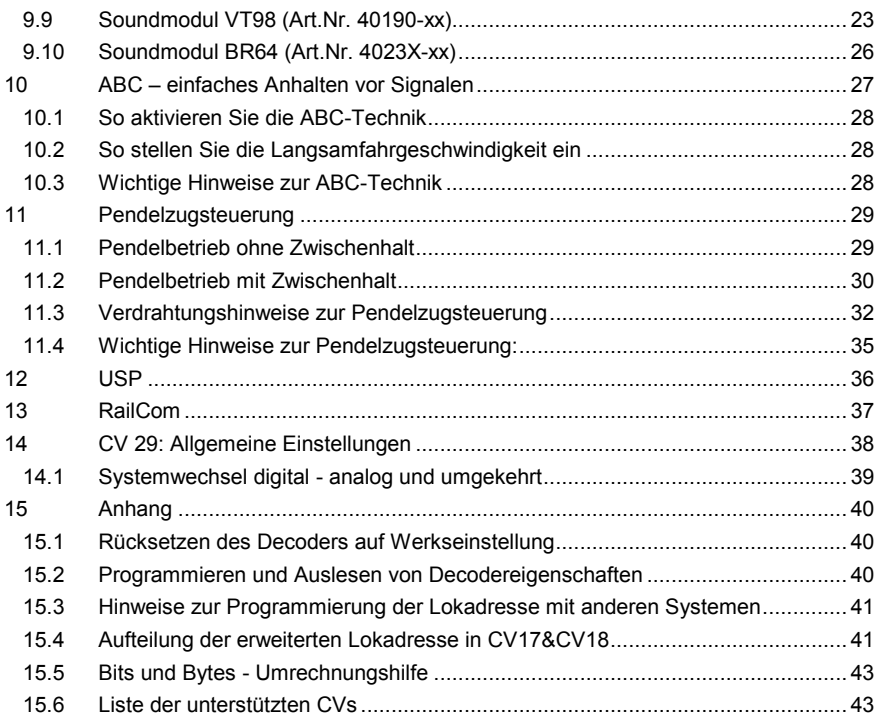

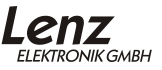

# **1 Allgemeine Hinweise, bitte zuerst lesen!**

Alle hier beschriebenen Eigenschaften, sowie Hinweise zur Einstellung und Anwendung gelten ausschließlich für die in den Lenz-Spur 0 Lokomotiven eingebauten Lokdecoder. Modellspezifische Unterschiede sind an den jeweiligen Stellen vermerkt.

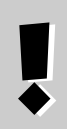

## **Für die Loks der Baureihe 50...**

(Art.Nr. 40250-xx, 40251-xx und 40253-xx

…haben wir eine gesonderte Decoderbeschreibung herausgegeben. Für diese Loks ist die vorliegende Beschreibung **nicht** gültig.

Andere Decoder von Lenz Elektronik (*Digital plus by Lenz ®)* können gleiche oder ähnliche Eigenschaften haben, die aber möglicherweise anders angewendet oder eingestellt werden. Verwenden Sie also nur dieses Handbuch für Einstellung der Decoder in den Lenz-Spur 0- Lokomotiven.

## **Wenn Sie Einstellungen am Lokdecoder vornehmen...**

...sollten Sie sich *vorher* Notizen dazu machen. Nehmen Sie nach Möglichkeit nicht mehrere Veränderungen gleichzeitig vor, sondern prüfen Sie zwischendurch das Ergebnis.

Sollten Sie sich unsicher geworden sein, oder die Lok ein von Ihnen nicht beabsichtigtes Verhalten zeigen, so setzen Sie den Decoder auf die Werkseinstellung zurück. Prüfen Sie dann, ob die Lok wieder so reagiert, wie sie es vor Ihren Einstellungen tat.

## **1.1 Wichtige Hinweise zum Betrieb der Lenz Spur 0 Loks mit anderen Digitalsystemen:**

- 1.) Bei nicht DCC-Conformen Systemen kann es vorkommen, daß der Sound nicht korrekt wiedergegeben wird. Um diesen Effekt zu beseitigen, geben Sie bei diesen Systemen einfach eine oder mehrere weitere DCC-Adresse(n) ein.
- 2.) Voraussetzung für die ABC Technik sind geeignete Verstärker mit symmetrischem Ausgangssignal (Gleis). Sollten Ihre Verstärker diesem Anspruch nicht genügen, benutzen Sie bitte einen zusätzlichen Verstärker LV 102. Dieser läßt sich an der DCC-Booster Buchse anschliessen. So kann ABC auch mit diesen Systemen genutzt werden.

## **1.2 Zählweise der Bits**

In dieser Decoderbeschreibung zählen wir die Bits bei 1 beginnend.

# **2 Die Eigenschaften im Überblick**

Hier zuerst eine Übersicht über die Eigenschaften der Spur 0 Decoder.<br>Ausführliche Informationen sowie Hinweise wie Sie diese Ausführliche Informationen sowie Hinweise wie Sie diese Eigenschaften anwenden und verändern können, erfahren Sie in den folgenden Abschnitten.

## **2.1 Anfahr- und Bremsverzögerung**

Anfahr- und Bremsverzögerung können getrennt eingestellt werden. Auf Wunsch können diese Verzögerungen per Funktion durch einfachen Tastendruck am Digitalsystem aus- und wieder eingeschaltet werden.

# **2.2 Konstanter Bremsweg**

Eine besondere Eigenschaft des Decoders sorgt für einen von der aktuellen Geschwindigkeit unabhängigen, konstanten Bremsweg. Wichtig ist diese Eigenschaft für Modellbahner, die automatische Halteabschnitte in ihre Anlage einbauen wollen.

## **2.3 Rangiergang**

Per Funktion schaltbar ist der Rangiergang, der die aktuell gefahrene Geschwindigkeit auf die Hälfte reduziert.

## **2.4 ABC = einfacher Signalhalt und Langsamfahrt**

Mit Verwendung der ABC-Bremsmodule ist ein besonders einfacher Signalhalt realisierbar. In Verbindung mit dem konstanten Bremsweg ist exaktes Anhalten vor roten Signalen kein Problem. Selbstverständlich ist die Durchfahrt in Gegenrichtung möglich.

Die Umsetzung des Signalbildes "Langsamfahrt" ist problemlos möglich, wobei die hierbei zu fahrende Geschwindigkeit per CV im Decoder eingestellt werden kann.

Während des Signalhaltes oder Langsamfahrt können sämtliche Funktionen betätigt werden, auch kann rückwärts vom roten Signal weggefahren werden.

Mit ABC-Modulen BM3 kann sehr einfach eine beliebig lange Blockstrecke aufgebaut werden.

## **2.5 Pendelzugsteuerung**

Bei Einsatz der ABC-Bremsmodule BM1 oder BM2 ist eine Pendelzugsteuerung realisierbar. Sogar zwei verschiedene Optionen gibt es hierbei: Pendeln mit und ohne Zwischenhalt. Im zweiten Modus werden auch Langsamfahrabschnitte berücksichtigt. Die Aufenthaltsdauer am Streckenende ist per CV zwischen 1 und 255 Sekunden einstellbar.

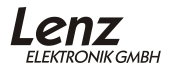

## **2.6 USP**

Die intelligente USP-Schaltung sorgt in Verbindung mit dem Energiespeicher des Decoders dafür, dass die Lok auch verschmutzte Gleisabschnitte oder stromlose Herzstücke überwinden kann.

Das Besondere an USP (im Gegensatz zu einfachen Speicherkondensatoren): Auch wenn kein elektrischer Kontakt zwischen Lok und Gleis mehr besteht, empfängt der Decoder die vom Digitalsystem gesendeten Informationen. Trotz eines verschmutzten Gleisabschnitts erkennt die Lok weiterhin die Fahrbefehle. Wird die Lok an einer Stelle angehalten, an der sie keinen Kontakt hat, bleibt sie erst gar nicht stehen sondern fährt so lange weiter, bis sie wieder Kontakt hat.

## **2.7 RailCom**

Der Decoder ist mit der RailCom Funktion ausgerüstet. Er sendet während der Fahrt z.B. die Lokadresse über das Gleis zurück. Die gesendeten Informationen können z.B. von einer Adressanzeige LRC120 empfangen und angezeigt werden.

## **2.8 Motorsteuerung**

Hochfrequente (23kHz) Regelung der Motordrehzahl sorgt für weichen, gleichmäßigen Lauf insbesondere in niedrigen Geschwindigkeiten.

Bis zu 128 Fahrstufen können genutzt werden.

## **2.9 Helligkeitseinstellung der Beleuchtung**

Die Beleuchtung kann in ihrer Helligkeit eingestellt werden. So können Sie das Licht ganz Ihren Bedürfnissen anpassen.

# **3 Wissenswertes zur Einstellung (Programmieren) von Decodern**

In diesem Abschnitt beschreiben wir, wie die Einstellung der Eigenschaften grundsätzlich vorgenommen wird. Wenn Sie mit den so genannten "CVs" und deren Handhabung bereits vertraut sind, können Sie diesen Abschnitt überspringen.

Wenn in den ausführlichen Beschreibungen nicht anders vermerkt, können Sie alle einstellbaren Eigenschaften sowohl auf dem Programmiergleis als auch durch Programmieren während des Betriebes ändern.

## **3.1 Veränderbare Decodereigenschaften - die Configuration Variables (CV)**

Viele Eigenschaften der Lokdecoder sind nicht durch die Hardware des Decoders festgelegt, sondern von der im Decoder laufenden Software. Diese Eigenschaften sind in großem Umfang veränderbar. Die für den üblichen Betrieb wichtigsten Eigenschaften wären hier die Lokadresse, die Anfahr- und Bremsverzögerung.

Für jede dieser Eigenschaften gibt es innerhalb des Decoders einen Speicherplatz, in denen eine Zahl abgelegt wird.

Diese Speicherplätze sind vergleichbar mit Karten in einem Karteikasten. In jedem Decoder befindet sich ein solcher "Karteikasten". Auf jeder der "Karten" ist eine Eigenschaft des Lokdecoders aufgeschrieben, zum Beispiel auf der "Karte" Nummer 1 die Lokadresse, auf der "Karte" Nummer 3 die Anfahrverzögerung. Also für jede Eigenschaft des Decoders eine Karte. Je nach Anzahl der in diesem Decoder verfügbaren Eigenschaften ist der "Karteikasten" mal größer, mal etwas kleiner.

Dieser "Karteikasten" ist eine Art "Schaltzentrale" im Decoder. Was hier gespeichert ist bestimmt das Verhalten des Decoders ganz maßgeblich. So wird zum Beispiel auf einer der "Karten" bestimmt, ob der Lokdecoder auch auf konventionellen Gleichstrom reagiert.

Stellen Sie sich vor, diese "Karten" sind mit Bleistift beschrieben, es ist also kein Problem die Eintragung zu ändern, "wegradieren und neu beschreiben". Dies erledigen Sie beim Programmieren des Lokdecoders auf dem Programmiergleis. Der Vergleich mit dem Radierer stimmt nicht ganz, denn leere "Karten" gibt es nicht. Irgendetwas steht immer drauf, und sei es eine Null. Und die muss nicht bedeuten, dass der Inhalt der "Karte" dann uninteressant ist. Und - Ausnahmen bestätigen die Regel - es gibt auch "Karten", deren Beschriftung Sie zwar lesen, aber nicht mehr löschen können. Dies sind z.B. die Versionsnummer und der Herstellercode.

Auf den "Karten" steht also immer ein Zahlenwert. Und der kann sich zwischen 0 und 255 bewegen. Ob immer alle möglichen Zahlen aus

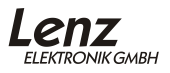

diesem Wertevorrat sinnvoll sind, ist abhängig von der Eigenschaft. Und es gibt "Karten", auf denen dieser Zahlenwert in einer anderen Schreibweise dargestellt wird, um den Umgang damit zu erleichtern. Doch dazu später noch mehr.

Da Sie diese Zahlen auf diesen Karteikarten (in diesen Speicherplätzen) immer wieder verändern können, werden sie auch als Variable bezeichnet. Mit dieser Variable werden Eigenschaften bestimmt, *konfiguriert*, und so entstand (in den USA) der Begriff "**Configuration Variable**", abgekürzt **CV.**

Ab jetzt sprechen wir nicht mehr von Karteikarten, sondern verwenden wieder den korrekten Begriff der CV. Mit Hilfe der CVs werden also die Eigenschaften oder das Verhalten eines Decoders bestimmt.

## **3.2 Verschiedene Darstellung eines Zahlenwertes: Die "Bits" in den CVs**

In der CV1 wird die Basisadresse des Lokdecoders abgelegt. Hier ist es einfach, wenn Sie diese Adresse als Zahlenwert eingeben können. Es kann aber auch sein, dass in einer CV verschiedene Eigenschaften beeinflusst werden. Ein Beispiel hierzu wäre das Ein- und Ausschalten der Regelung oder des konventionelle Betriebs.

Hier wäre es sehr umständlich, wenn man für jede der möglichen Kombinationen einen bestimmten Zahlenwert eingeben müsste.

Einfacher ist es, Sie stellen sich in den betreffenden CVs 8 Schalter vor, die ein- oder ausgeschaltet werden können. Diese Schalter nennen wir "Bits". Ist der Schalter eingeschaltet, so sagen wir "das Bit ist gesetzt" oder " das Bit ist 1", ist der Schalter ausgeschaltet, so sagen wir "das Bit ist gelöscht" oder " das Bit ist 0".

Dies ist nichts anderes als eine andere Schreibweise der Zahlenwerte. Man nennt sie **binäre Darstellung**. Hier wird der Zahlenwert nicht mit den Ziffern 0,1,2,3,4,5,6,7,8,9 dargestellt, sondern nur mit den Ziffern 0 und 1.

Beispiel: binäre Darstellung der CV29

In dieser CV werden verschiedene Einstellungen gespeichert. Ob eine bestimmte Einstellung ein- oder ausgeschaltet ist, bestimmt einer der 8 Schalter (Bits):

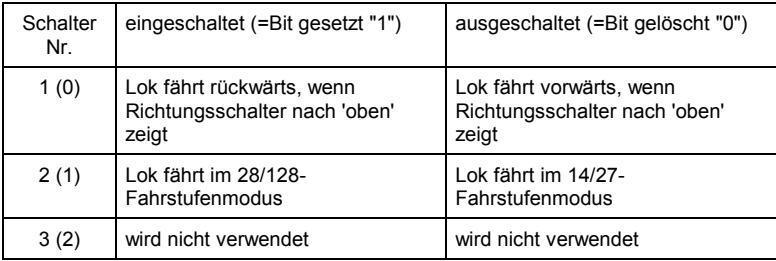

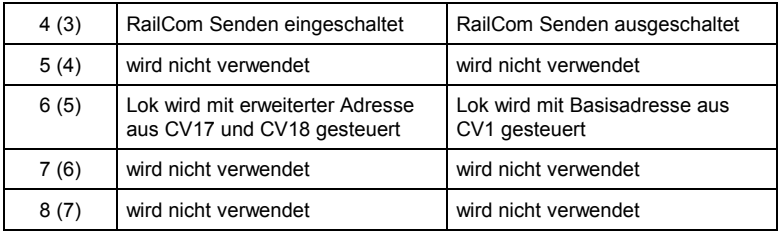

Bestimmte Eigenschaften werden also einfach durch Setzen oder Löschen eines Bits in der CV ein- bzw. ausgeschaltet.

Besonders komfortabel ist das Setzen und Löschen von einzelnen Bits mit den Handreglern LH100 und LH90 des *Digital plus by Lenz ®* Systems möglich. Diese Geräte verfügen über ein spezielles Menü hierfür.

Wenn Sie einen LH100 kleiner Version 2 einsetzen, so können Sie mit diesem Handregler nicht im Binärmodus programmieren, gleiches gilt z.B. für das "compact" und ggf. auch für Geräte anderer Hersteller. In diesem Fall müssen Sie einen Dezimalwert in die CV eingeben, der den gesetzten bzw. gelöschten Bits entspricht. Nähere Information dazu im Anhang, Abschnitt "Bits und Bytes - Umrechnungshilfe".

## 3.2.1 Zählweise der Bits

In der Technik ist die Zählweise der Bits bei 0 beginnend üblich. Da dies nicht dem normalen Sprachgebrauch entspricht, zählen wir Bits bei 1 beginnend (oder zählen Sie die Wagen eines Zuges 0,1,2...?). Für alle Geräte und Decoder von Lenz Elektronik gilt diese Zählweise. Wenn Sie den Spur 0 Decoder mit Geräten anderer Fabrikate programmieren, müssen Sie ggf. die Zählweise bei 0 beginnend anwenden, deshalb finden Sie dort, wo Bitnummern genannt werden, in Klammern jeweils die Nummer für die Zählweise bei 0 beginnend. Beispiel:

Bit 2 (1): Die Zahl vor der Klammer gibt die Bitnummer in der Zählweise "bei 1 beginnend" an, die Zahl in Klammer die Bitnummer in der Zählweise "bei 0 beginnend" an.

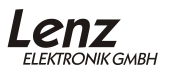

# **4 Adresseinstellung**

Die werkseitig eingestellte Adresse des Decoders finden Sie entweder in der Betriebsanleitung oder in den zur betreffenden Lok gehörenden Abschnitten im Anhang.

Die Decoder können sowohl mit der Basisadresse in CV1 (Bereich 1- 127, im Digital plus System werden hier nur die Adressen 1-99 verwendet), als auch mit der so genannten erweiterten Lokadresse (Bereich 100-9999), gespeichert in CV17 und CV18, betrieben werden.

Wenn Sie die Digital plus Zentralen *LZ100*<sup>1</sup> oder *LZV100* in Verbindung mit einem Handregler LH100 oder LH01 zur Einstellung der Adresse verwenden, so müssen Sie sich um diese Aufteilung in die verschiedenen CVs nicht kümmern. Hier wird einfach über das Menü "Programmieren auf dem Programmiergleis" die gewünschte Adresse eingegeben. Sie tippen also einfach die gewünschte Adresse ein, den Rest erledigt das System für Sie.

Sollten Sie ein anderes Digitalsystem einsetzen, so müssen Sie ggf. die Adressaufteilung selbst vornehmen. Hinweise dazu finden Sie im Anhang im Abschnitt [15.4](#page-40-0) ab Seite [41.](#page-40-0)

Setzen Sie ein *compact* oder eine LZ100 bis Version 2.3 ein, so verwenden Sie ausschließlich 2-stellige Adressen. Hier schreiben Sie die Adresse grundsätzlich in CV1.

Wird versehentlich eine Adresse größer 127 in CV1 eingeschrieben, so ändert der Decoder die Adresse selbständig zur Adresse 3.

## **4.1 Mehrfachtraktion (MTR)**

Die Decoder in den Lenz-Spur 0 Loks beherrschen die Mehrfachtraktionen (MTR) nach NMRA. Hierzu ist die gewünschte MTR-Adresse in die CV19 einzutragen. Alle anderen Loks, die gemeinsam in der Mehrfachtraktion gefahren werden sollen, erhalten die selbe MTR-Adresse. Danach können alle diese Loks unter dieser MTR-Adresse in Richtung und Geschwindigkeit gesteuert werden.

Funktionen werden wie zuvor unter den eigenen Adressen der verschiedenen Loks an- und ausgeschaltet.

Soll eine Lok wieder aus der MTR heraus genommen werden, so muss in die CV19 der Wert 0 eingeschrieben werden.

Bei Einsatz der *Digital plus by Lenz ®* Geräte wird beim Zusammenstellen einer MTR sowohl das Einschreiben der MTR-Adresse als auch das Löschen beim Auflösen der MTR automatisch erledigt.

-

<sup>&</sup>lt;sup>1</sup> ab Version 3

# **5 Beleuchtung**

## **5.1 Spitzenlicht**

## 5.1.1 Spitzenlicht vorne:

Das vordere weiße Spitzenlicht leuchtet, wenn die Lokomotive vorwärts fährt. Fährt die Lok rückwärts, leuchtet das vordere rote Spitzenlicht (wenn vorhanden).

## 5.1.2 Spitzenlicht hinten:

Das hintere weiße Spitzenlicht leuchtet, wenn die Lokomotive rückwärts fährt. Fährt die Lok vorwärts, leuchtet das hintere rote Spitzenlicht (wenn vorhanden).

In der Werkseinstellung wird das vordere Spitzenlicht mit der Funktion 0, das hintere Spitzenlicht mit der Funktion 1 ein- bzw. ausgeschaltet.

Diese Funktionszuordnung können Sie ändern.

## 5.1.3 Zuordnung es Spitzenlichtes zu einer Funktion

Mit der CV33 stellen Sie ein, mit welcher Funktion das vordere Spitzenlicht geschaltet wird, mit der CV34 bestimmen Sie die Funktion für das hintere Spitzenlicht.

Der Wert, den Sie in diese CVs einschreiben, bestimmt die Funktion: In der Werkseinstellung ist der Wert 0 in die CV33, der Wert 1 in die CV34 eingeschrieben.

Wenn Sie z.B. das Spitzenlicht vorne z.B: mit der Funktion 5 schalten wollen, dann müssen Sie den Wert 5 in die CV33 einschreiben.

## 5.1.4 Einstellung der Helligkeit des Spitzenlichtes

In der CV 55 stellen Sie die Helligkeit für das Spitzenlicht ein. Der Wertebereich beträgt 0 bis 255, bei Wert 255 ist die Helligkeit maximal, bei Wert 0 ist auch die Helligkeit gleich 0, der Ausgang wird also nicht aktiv.

Welcher Wert im Auslieferungszustand eingestellt ist, erfahren Sie aus der Betriebsanleitung der jeweiligen Lok.

# **5.2 Innen- und Führerstandsbeleuchtung**

Die Innenbeleuchtung (so vorhanden) wird in der Werkseinstellung gemeinsam mit der Führerstandsbeleuchtung aktiviert.

## 5.2.1 Zuordnung der Führerstands/Innenbeleuchtung zu einer Funktion

In CV35 stellen Sie ein, welche Funktion die Führerstandsbeleuchtung ein- und ausschalten soll.

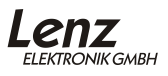

Der Wert, den Sie in diese CV einschreiben, bestimmt die Funktion: In der Werkseinstellung ist der Wert 6 eingeschrieben, also wird die Führerstandsbeleuchtung mit der Funktion 6 ein- bzw. ausgeschaltet.

Um die Führerstandsbeleuchtung mit einer anderen Funktion zu schalten, müssen Sie den entsprechenden Zahlenwert einschreiben (z.B. den Wert 8 für das Schalten mit der Funktion 8).

#### 5.2.2 Einstellung der Helligkeit der Innen- und Führerstandsbeleuchtung

In der CV 57 stellen Sie gemeinsam die Helligkeit für die Innen- und die Führerstandsbeleuchtung ein.

Der Wertebereich beträgt 0 bis 255, bei Wert 255 ist die Helligkeit maximal, bei Wert 0 ist auch die Helligkeit gleich 0, der Ausgang wird also nicht aktiv.

Welcher Wert im Auslieferungszustand eingestellt ist, erfahren Sie aus der Betriebsanleitung der jeweiligen Lok.

## **5.3 Rangierlicht**

Beim Rangierlicht sind unabhängig von der Fahrtrichtung das vordere und das hintere Spitzenlicht eingeschaltet.

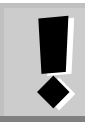

Um das Rangierlicht einzuschalten muss mindestens eines der Spitzenlichter eingeschaltet sein.

## 5.3.1 Zuordnung des Rangierlichts zu einer Funktion

In CV37 stellen Sie ein, welche Funktion das Rangierlicht ein- und ausschalten soll.

Der Wert, den Sie in diese CV einschreiben, bestimmt die Funktion: In der Werkseinstellung ist der Wert 5 eingeschrieben, also wird das Rangierlicht mit der Funktion 5 ein- bzw. ausgeschaltet.

Um das Rangierlicht mit einer anderen Funktion zu schalten, müssen Sie den entsprechenden Zahlenwert einschreiben (z.B. den Wert 8 für das Schalten mit der Funktion 8).

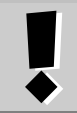

In der Werkseinstellung ist sowohl dem Rangierlicht als auch dem Rangiergang die Funktion 5 zugeordnet.

# **6 Anfahr- und Bremsverzögerung**

Anfahr- und Bremsverzögerung können unabhängig voneinander eingestellt werden. Es ist also möglich eine kurze Anfahr-, aber eine lange Bremsverzögerung einzustellen.

Die Anfahrverzögerung stellen Sie in CV3, die Bremsverzögerung in CV4 ein. Der erlaubte Wertebereich für beide CVs ist 0 (keine Verzögerung) bis 255 (größte Verzögerung)

Diese Verzögerungen arbeiten geschwindigkeitsabhängig:

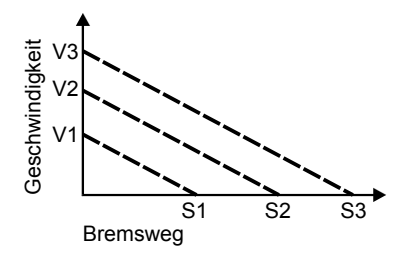

Wollen Sie z.B. aus maximaler Geschwindigkeit V3 auf Stillstand abbremsen, so erhalten Sie den Bremsweg S3.

Bremsen Sie von der geringeren Geschwindigkeit V1 zum Stillstand, fährt die Lok den kürzeren Bremsweg S1.

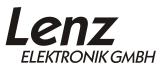

# **7 Konstanter Bremsweg**

Der konstante Bremsweg hat gegenüber der zeitgesteuerten Bremsverzögerung (CV4) eine andere Funktionsweise:

Die Länge des zurückgelegten Bremsweges ist nicht abhängig von der Geschwindigkeit (wie bei der Bremsverzögerung), sondern er wird in der CV52 eingestellt. Je nach Wert in dieser CV ergibt sich ein unterschiedlicher Bremsweg.

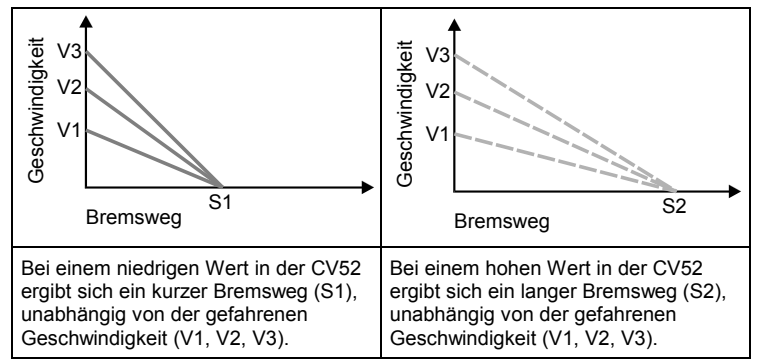

Sie haben zwei Möglichkeiten, den konstanten Bremsweg zu nutzen:

## **7.1 Konstanter Bremsweg mit ABC**

Funktionsweise: Erkennt der Decoder im ABC Betrieb den Befehl "Halt", so kommt die Lok nach dem eingestellten Bremsweg zum Halten. Dieser Bremsweg ist unabhängig von der gefahrenen Geschwindigkeit.

Sie aktivieren den konstanten Bremsweg bei ABC durch Setzen des Bit 1 in der CV51.

Wenn Sie gleichzeitig auch den konstanten Bremsweg mit Fahrstufe 0 (siehe folgender Abschnitt) aktivieren möchten, setzen Sie zusätzlich das Bit 8 in der CV51.

## **7.2 Konstanter Bremsweg mit Fahrstufe 0**

Funktionsweise: Beim Übergang von einer beliebigen Fahrstufe zur Fahrstufe 0 (z.B. durch Drehen des Knopfs am Handregler an den linken Anschlag) legt die Lok / der Zug einen einstellbaren, festgelegten Bremsweg zurück. Dieser Bremsweg ist unabhängig von der gefahrenen Geschwindigkeit. Der konstante Bremsweg ist nur wirksam, wenn die Fahrstufe auf den Wert 0 geändert wird. Wird die Fahrstufe von z.B. 28 auf 10 herabgesetzt, so wirkt die geschwindigkeitsabhängige Verzögerung aus CV4.

Sie aktivieren den konstanten Bremsweg bei Fahrstufe 0 durch Setzen des Bit 8(7) in der CV51.

Wenn Sie gleichzeitig auch den konstanten Bremsweg mit ABC aktivieren möchten, setzen Sie zusätzlich das Bit 1(0) in der CV51.

## **7.3 So stellen Sie den konstanten Bremsweg ein:**

Der Bremsweg wird durch den Wert in der CV52 festgelegt. Der Weg ergibt sich aus

(Wert in CV52)  $x$  2 = Bremsweg (in cm)

Ein Wert von 100 in der CV52 ergibt also einen Bremsweg von 200cm.

Werkseinstellung ist der Wert 30, dies entspricht einem Bremsweg von 60cm.

#### **Weitere wichtige Hinweise:**

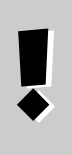

Während der **Rangiergang** eingeschaltet ist (Standardeinstellung F5), ist der konstante Bremsweg abgeschaltet, es wirkt die Verzögerung aus CV3.

Diese Eigenschaft können Sie z.B. dann einsetzen, wenn Sie einen bereits begonnenen Bremsvorgang vorzeitig abbrechen wollen.

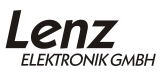

# **8 Rangiergang**

Der Rangiergang halbiert die Geschwindigkeit. Eine besonders feinfühlige Regelung zum Rangieren wird so möglich. Mit der Funktion 5 (Werkseinstellung, kann in CV39 geändert werden), schalten Sie den Rangiergang ein und aus. Wenn der Rangiergang eingeschaltet ist, ist der konstante Bremsweg ausgeschaltet.

#### **Während der Ranigergang eingeschaltet ist**

- ist der konstante Bremsweg abgeschaltet, es wirkt die Verzögerung aus CV3. Diese Eigenschaft können Sie z.B. dann einsetzen, wenn Sie einen bereits begonnenen Bremsvorgang vorzeitig abbrechen wollen.
- ist das Anhalten und Langsamfahren mit ABC ausgeschaltet.

Der Rangiergang ist eingeschaltet, so lange die Funktion aktiv ist.

## **8.1 Zuordnung des Rangiergangs zu einer Funktion**

In CV39 stellen Sie ein, welche Funktion des Digitalsystems den Rangiergang ein- und ausschalten soll.

Der Wert, den Sie in diese CV einschreiben, bestimmt die Funktion: In der Werkseinstellung ist der Wert 5 eingeschrieben, also wird der Rangiergang mit der Funktion 5 ein- bzw. ausgeschaltet.

Wie Sie die Werte in einer CV verändern können, erfahren Sie aus den Betriebsanleitungen der Handregler LH100 und LH90 bzw. dem compact bzw. aus den Betriebsanleitungen des von Ihnen verwendeten Digitalsystems.

# **9 Das Soundmodul**

## **9.1 Allgemeines**

Das Soundmodul des Lenz-Spur-0-Decoders wurde in<br>Zusammenarbeit mit der Fa. Dietz in Höfen entwickelt. Wir Dietz in Höfen entwickelt. Wir beschreiben hier nur die wichtigsten Funktionen und Einstellungen.

Das Soundmodul verfügt über eine Anzahl von Sounds, die natürlich abhängig von der jeweiligen Lok unterschiedlich sind. So klingt die z.B. Pfeife einer BR64 anders die einer V100. Sinngemäß gilt dies auch für alle anderen Sounds im Soundmodul.

Wir beschreiben hier zunächst die für alle Loks gemeinsamen geltenden Einstellmöglichkeiten. Weiter unten gehen wir dann auf die verschiedenen Loks und deren Sounds ein.

#### 9.1.1 Lautstärkeeinstellung

Die Lautstärke des Sounds wird in der CV902 eingestellt. Der Wert "0" bedeutet "aus", der Wert 255 maximale Lautstärke.

#### 9.1.2 Rücksetzen des Soundmoduls auf Werkseinstellung

Mit Hilfe der CV125 kann das Soundmodul auf Werkseinstellung zurückgesetzt werden. Dabei werden alle Funktionszuordnungen (welcher Sound ertönt bei welcher Funktion) auf Werkseinstellung zurückgesetzt.

Der Sound-Reset wird durch das Beschreiben der CV125 mit dem Wert 85 eingeleitet. Dies ist per PoM oder auf dem Programmiergleis möglich. Während des Sound-Resets, d. h. solange der Vorgang des Eintragens der Werkseinstellungs-Werte in das Soundmodul abläuft, steht in der CV125 der Wert 170. Sobald der Vorgang abgeschlossen ist, wird eine 0 eingetragen.

## 9.1.3 Funktionszuordnung der Geräusche

Zum Einstellen, welcher Sound mit welcher Funktion abgerufen werden soll, gelten diese Regeln:

- 1. **Jeder Sound hat eine Soundnummer.** Die Liste der Soundnummern zu den veschiedenen Loks finden Sie weiter unten.
- 2. **Für jede Digitalfunktion gibt es eine CV.** Nummer der Digitalfunktion + 903 = Nummer der CV
- 3. Schreiben Sie die Soundnummer des gewünschten Sounds in die CV der gewünschten Digitalfunktion.

Beispiel: Zuordnung der Pfeife zur Digitalfunktion 4

- Der Sound der Pfeife habe die Nummer 2
- Zur Funktion 4 gehört die CV907 (4-903)

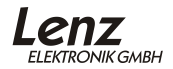

- Schreiben Sie den Wert 2 in die CV907

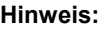

Einige Spur 0 Loks unterstützten in der ersten Lieferserie nur die Funktionen 1 bis 12 zur Funktionszuordnung der Sounds. Sie erkennen diese Loks an der Versionsnummer in der CV7:

V36 bzw. Köf; CV7 = 2<br>V100: CV7 = 3  $-V100$ ; CV7 = 3

Später ausgelieferte Loks (auch dieses Typs) unterstützen Funktionen bis 28 zur Soundzuordnung.

#### 9.1.4 Einstellungen (Programmierung) der CVs des Soundmoduls

Die Einstellungen am Soundmodul können sowohl über "Programmieren während des Betriebes (PoM)" als auch über das "Programmieren auf dem Programmiergleis" vorgenommen werden. Bei Einsatz von *Digital plus by Lenz ®* Systemen ab Version 3.6 können Sie mit PoM oder mit dem "Programmieren auf dem Programmiergleis" die CVs 1 bis 1024 verändern.

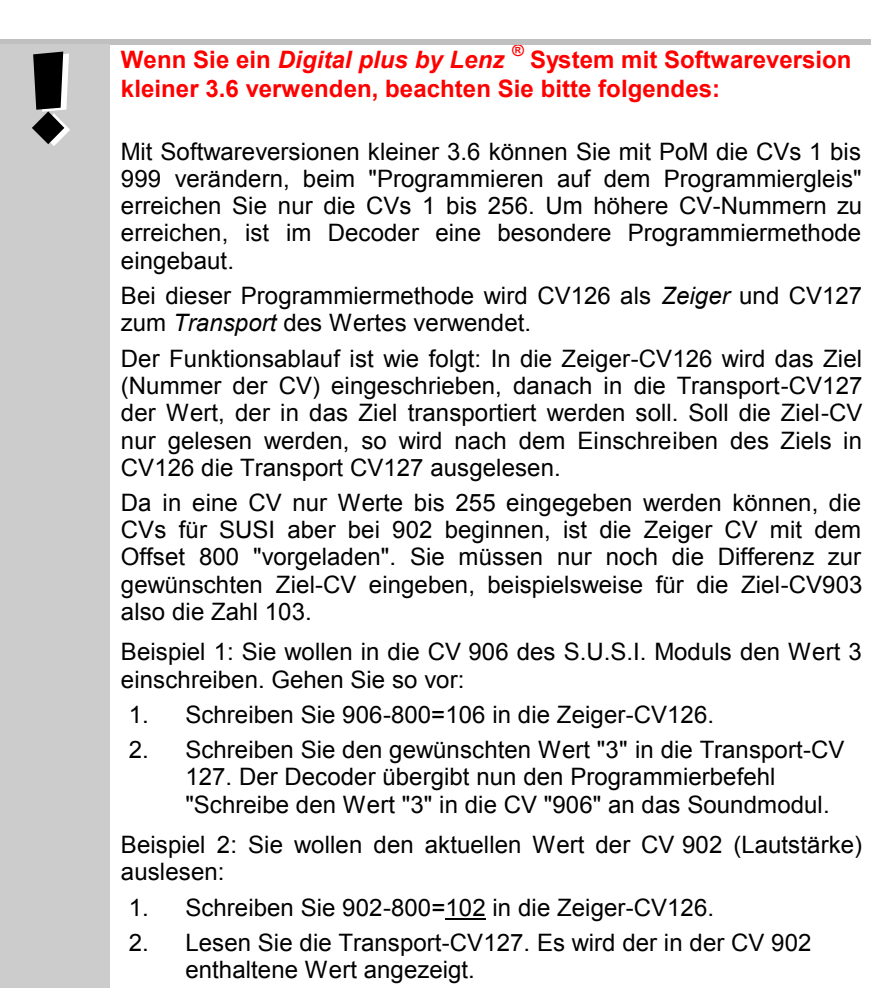

# **Hinweis:**

Bei nicht DCC-Conformen Systemen kann es vorkommen, daß der Sound nicht korrekt wiedergegeben wird. Um diesen Effekt zu beseitigen, geben Sie bei diesen Systemen einfach eine oder mehrere weitere DCC-Adresse(n) ein.

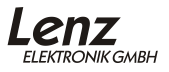

## **9.2 Soundmodul V36 (Art.Nr. 40100-xx)**

Die Sounds der V36 können den Digitalfunktionen F0 (CV903) bis F12 (CV915) zugeordnet werden. Dies geschieht durch Einschreiben der Soundnummer in die zur Digitalfunktion gehörende CV.

## 9.2.1 Liste der Sounds:

Hier finden Sie die im Soundmodul der V36 vorhandenen Sounds, deren Nummer und die werkseitige Zuordnung zu der Digitalfunktion:

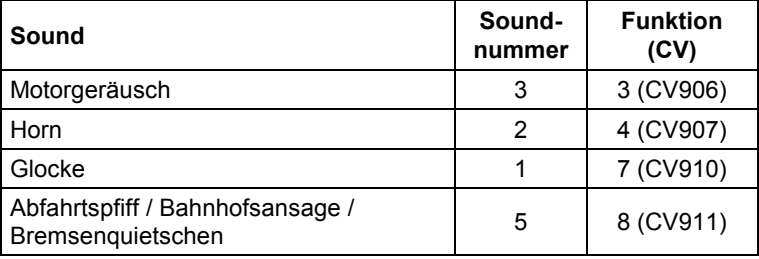

# **9.3 Soundmodul V100 (Art.Nr. 4013X-xx)**

Die Sounds der V100 können den Digitalfunktionen F0 (CV903) bis F12 (CV915) zugeordnet werden. Dies geschieht durch Einschreiben der Soundnummer in die zur Digitalfunktion gehörende CV.

## 9.3.1 Liste der Sounds:

Hier finden Sie die im Soundmodul der V100 vorhandenen Sounds, deren Nummer und die werkseitige Zuordnung zu der Digitalfunktion:

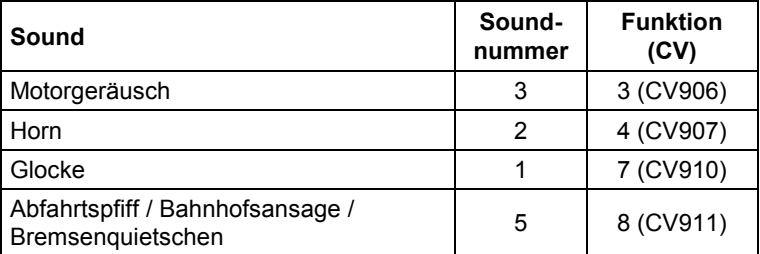

# **9.4 Soundmodul V60 / 260 / 360 (Art.Nr. 4014X-xx)**

Die Sounds der V60/260/360 können den Digitalfunktionen F0 (CV903) bis F12 (CV915) zugeordnet werden. Dies geschieht durch Einschreiben der Soundnummer in die zur Digitalfunktion gehörende CV.

## 9.4.1 Liste der Sounds:

Hier finden Sie die im Soundmodul der V60/260/360 vorhandenen Sounds, deren Nummer und die werkseitige Zuordnung zu der Digitalfunktion:

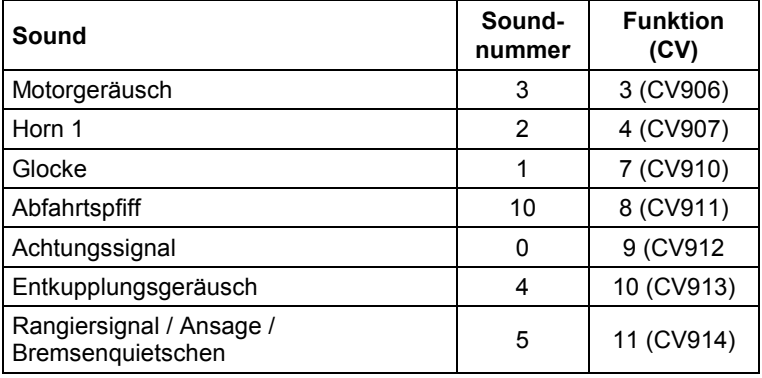

# **9.5 Soundmodul Köf II (Art.Nr. 4015X-xx)**

Die Sounds der Köf können den Digitalfunktionen F0 (CV903) bis F12 (CV915) zugeordnet werden. Dies geschieht durch Einschreiben der Soundnummer in die zur Digitalfunktion gehörende CV.

## 9.5.1 Liste der Sounds:

Hier finden Sie die im Soundmodul der "Köf" vorhandenen Sounds, deren Nummer und die werkseitige Zuordnung zu der Digitalfunktion:

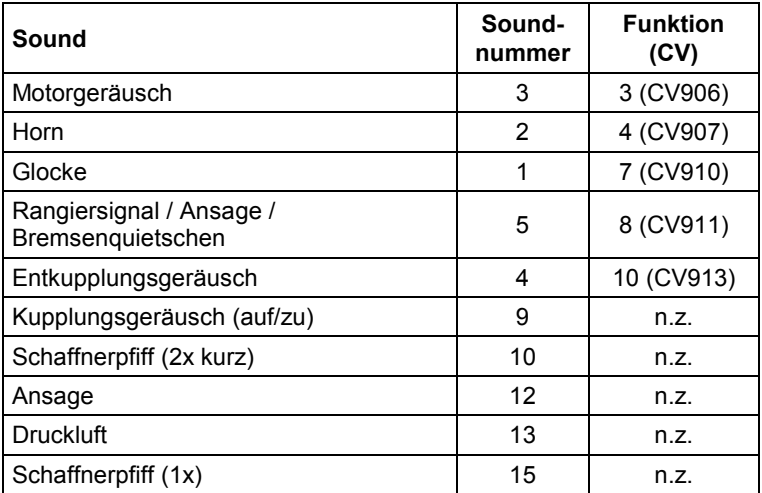

**ELEKTRONIK GMBH** 

"n.z.": dieser Sound ist werkseitig keiner Funktion zugeordnet

# **9.6 Soundmodul V160 / 216 (Art.Nr. 40160-xx, 40161-xx, 40162-xx)**

Die Sounds der V160/216 können den Digitalfunktionen F0 (CV903) bis F28 (CV931) zugeordnet werden. Dies geschieht durch Einschreiben der Soundnummer in die zur Digitalfunktion gehörende CV.

9.6.1 Liste der Sounds:

Hier finden Sie die im Soundmodul der V160/216 vorhandenen Sounds, deren Nummer und die werkseitige Zuordnung zu der Digitalfunktion:

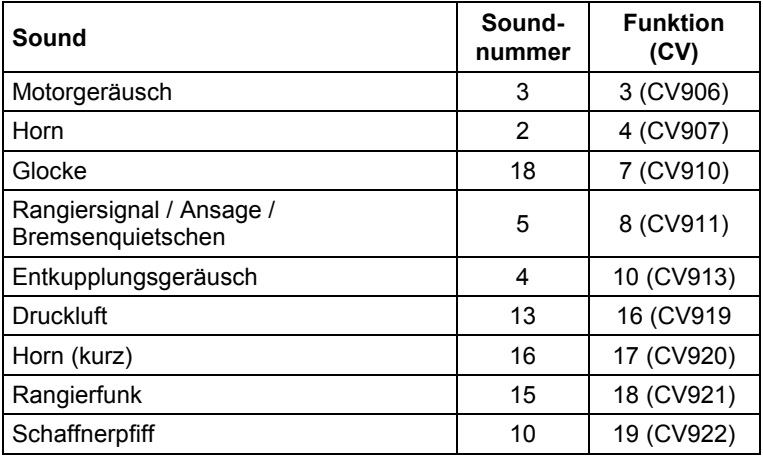

# **9.7 Soundmodul V160 "Lollo", (Art.Nr. 40163-xx)**

Die Sounds der "Lollo" können den Digitalfunktionen F0 (CV903) bis F28 (CV931) zugeordnet werden. Dies geschieht durch Einschreiben der Soundnummer in die zur Digitalfunktion gehörende CV.

9.7.1 Liste der Sounds:

Hier finden Sie die im Soundmodul der "Lollo" vorhandenen Sounds, deren Nummer und die werkseitige Zuordnung zu der Digitalfunktion:

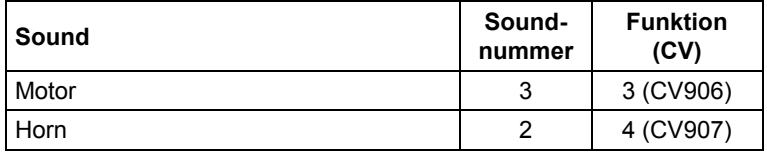

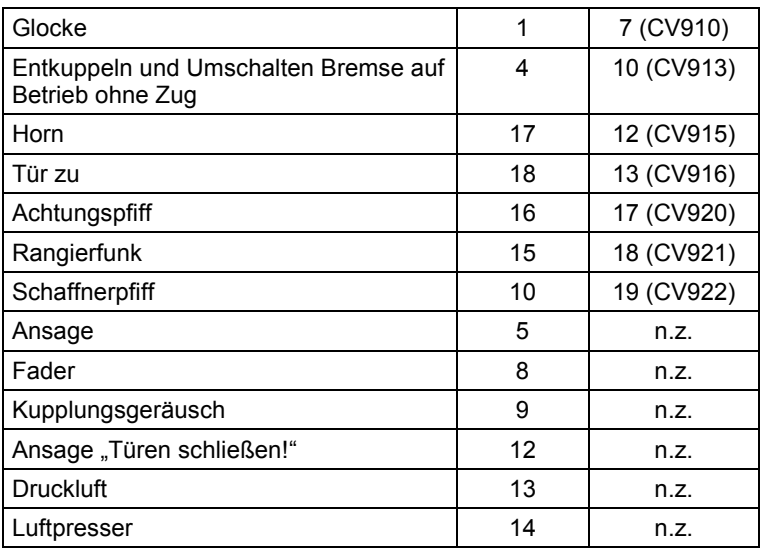

"n.z.": dieser Sound ist werkseitig keiner Funktion zugeordnet

# 9.7.2 Rücksetzen der Soundzuordnungen der "Lollo"

Wenn Sie die Zuordnungen der Sounds der "Lollo" wieder auf die Werkseinstellung zurücksetzen wollen, schreiben Sie den Wert 85 in die CV125.

## **9.8 Soundmodul VT98 (Art.Nr. 40190-xx)**

Die Sounds des "VT98" können den Digitalfunktionen F0 (CV903) bis F28 (CV931) zugeordnet werden.

# 9.8.1 Liste der Sounds:

Hier finden Sie die im Soundmodul der "Lollo" vorhandenen Sounds, deren Nummer und die werkseitige Zuordnung zu der Digitalfunktion:

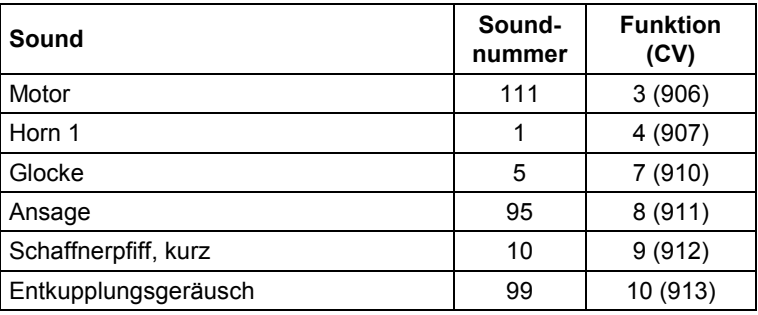

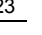

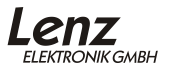

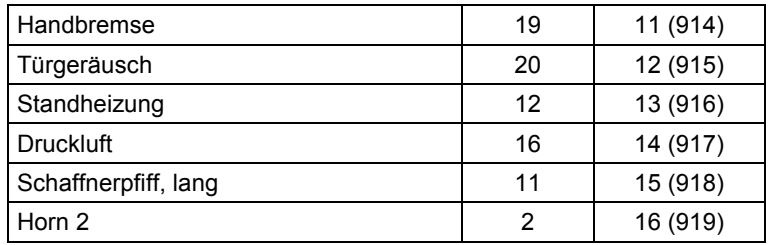

## 9.8.2 Einstellung der Lautstärke einzelner Sounds

In der CV902 kann die Gesamtlautstärke des VT98 verändert werden. Es ist darüber hinaus möglich, die Lautstärken der verschiedenen Sounds getrennt zu verändern.

Sie können so z.B. die Glocke leiser einstellen als das Horn.

Die Einstellung dieser Einzellautstärken unterscheidet sich ein wenig von der Einstellung der Gesamtlautstärke.

Sie funktioniert genau wie die Zuordnung einer Soundnummer zu einer Funktion (im vorherigen Abschnitt beschrieben). Es wird nicht nur die Nummer eines Sound einer Funktion zugeordnet, sondern zusätzlich auch noch die Lautstärke

Hierzu ein Beispiel:

In die CV910 ist die Nummer des Sounds eingetragen, der mit Funktion 7 aktiviert werden soll: Die Soundnummer 5 (Glocke). Damit ist festgelegt, dass bei Aktivieren der Funktion 7 die Glocke ertönt.

Die Lautstärke der Glocke wird nun in der CV910**C** festgelegt.

Wird in der CV910 eine andere Soundnummer eingeschrieben, so stellt der Wert in CV910C die Lautstärke dieses Sounds ein.

Ob Sie die CV910 oder die CV910C beschreiben, hängt vom Wert in der CV1021 ab:

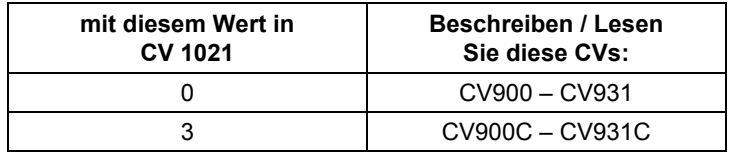

Der Wertebereich für die Lautstärkeeinstellung ist 0 -255.

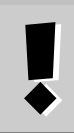

## **Wichtiger Hinweise:**

Die Lautstärke des Sound 111 (Motorgeräusch) kann nicht einzeln eingestellt werden, er wird immer mit der in CV902 angegebenen Lautstärke abgespielt.

# 9.8.3 Tabelle zur Zuordnung der Soundnummern und Lautstärken zu den Funktionen.

Eingetragen sind die Werte der Werkseinstellung.

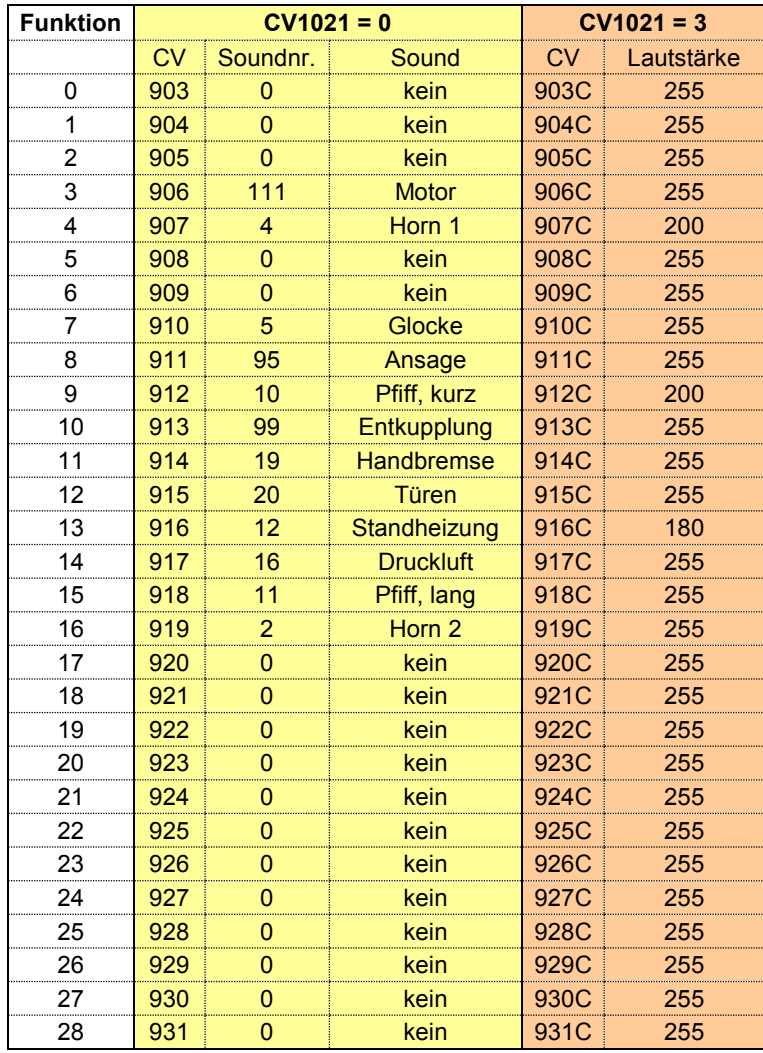

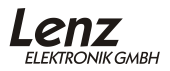

# **9.9 Soundmodul BR64 (Art.Nr. 4023X-xx)**

Die Sounds der BR64 können den Digitalfunktionen F0 (CV903) bis F12 (CV915) zugeordnet werden.

## 9.9.1 Liste der Sounds:

Hier finden Sie die im Soundmodul der BR64 vorhandenen Sounds, deren Nummer und die werkseitige Zuordnung zu der Digitalfunktion:

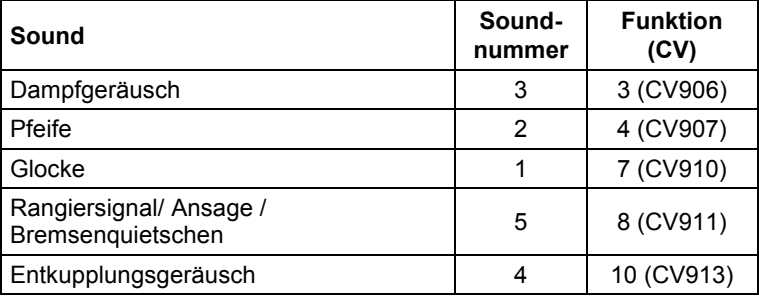

# **9.10 Soundmodul BR24 (Art.Nr. 4024X-xx)**

Die Sounds der BR24 können den Digitalfunktionen F0 (CV903) bis F12 (CV915) zugeordnet werden.

## 9.10.1 Liste der Sounds:

Hier finden Sie die im Soundmodul der BR24 vorhandenen Sounds, deren Nummer und die werkseitige Zuordnung zu der Digitalfunktion:

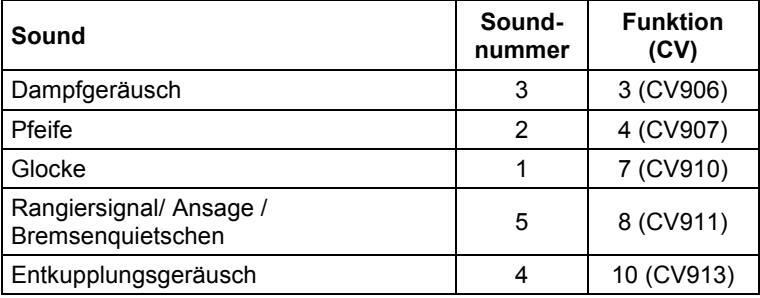

# **10 ABC – einfaches Anhalten vor Signalen**

ABC schafft mit geringem Aufwand genau das, was sich Modellbahner wünschen: punktgenaues Halten vor Signalen und Durchfahrt in Gegenrichtung.

Durch die einfachen Baugruppen BM1 (Art. Nr. 22600) und BM2 (Art. Nr. 22610), die den Bremsabschnitt vor dem Signal versorgen, erhält der Decoder in der Lok die Information über den Zustand des Signals, und zwar *in Abhängigkeit der Fahrtrichtung!*

Hierbei werden zwei unterschiedliche Informationen übermittelt:

- Anhalten
- Langsamfahrt

Liegt keine dieser Informationen an, so reagiert der Decoder nicht, der Zug fährt unverändert weiter.

Während des Haltes vor einem Signal kann weiterhin auf die Lok (den Decoder) zugegriffen werden. Sie können Funktionen ein- und ausschalten, das Spitzenlicht der Lok bleibt selbstverständlich eingeschaltet. Wenn Sie die Fahrtrichtung ändern, können Sie rückwärts vom "Halt" zeigenden Signal wegfahren.

In Verbindung mit dem konstanten Bremsweg ist somit ein exaktes Anhalten vor einem Signal möglich.

Stellt der Decoder die Information "Langsamfahrt" fest, so wird die aktuelle Geschwindigkeit auf eine einstellbare Langsamfahrgeschwindigkeit reduziert. Dies geschieht natürlich nur dann, wenn die aktuelle Geschwindigkeit größer ist als die eingestellte Langsamfahrgeschwindigkeit. Ist die aktuelle Geschwindigkeit kleiner als die eingestellte Langsamfahrgeschwindigkeit so fährt die Lok unverändert weiter.

Die Informationen "Halt" und "Langsamfahrt" werden immer in die in Fahrtrichtung rechts liegende Schiene eingespeist. Auf diese Weise kann ein für die Gegenrichtung aufgestelltes Signal ignoriert werden.

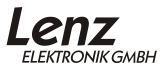

## **10.1 So aktivieren Sie die ABC-Technik**

Sie aktivieren die ABC – Eigenschaft indem Sie in CV51 das Bit 2 setzen.

Wir empfehlen die gleichzeitige Verwendung des konstanten Bremsweges, welcher ebenfalls in CV51 mit Bit 1 aktiviert wird.

## **10.2 So stellen Sie die Langsamfahrgeschwindigkeit ein**

CV53 enthält den Wert für die Langsamfahrt. Der Einstellbereich beträgt 0-255. Hierbei entspricht der Wert 255 der maximalen Geschwindigkeit, der Wert 1 ergibt die minimale Geschwindigkeit. Wenn Sie den Wert 0 eintragen kommt die Lok zum Stillstand.

## **10.3 Wichtige Hinweise zur ABC-Technik**

Wird der Rangiergang eingeschaltet (Werkseinstellung mit Funktion 5), so wird auch die ABC-Technik ausgeschaltet. Auf diese Weise können Sie mit einer Rangierlok am "Halt" zeigenden Signal vorbeifahren.

## **Wichtiger Hinweis bei Nutzung der ABC-Technik mit anderen Digitalsystemen:**

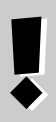

Voraussetzung für die ABC – Technik sind geeignete Verstärker mit symmetrischem Ausgangssignal (Gleis). Sollten Ihre Verstärker diesem Anspruch nicht genügen, benutzen Sie bitte einen zusätzlichen Verstärker LV 102. Dieser läßt sich an der DCC-Booster Buchse anschliessen. So kann ABC auch mit diesen Systemen genutzt werden.

# **11 Pendelzugsteuerung**

In Verbindung mit den ABC-Modulen ist eine komfortable Pendelzugsteuerung möglich. Der Decoder nutzt hierbei die weiter oben beschriebene ABC-Technik in erweiterter Weise.

Sie haben die Wahl zwischen zwei Varianten:

- 1. Pendelbetrieb ohne Zwischenhalt, die Aufenthaltsdauer an den Endpunkten ist einstellbar.
- 2. Pendelbetrieb mit Zwischenhalt Hier können zwischen den Endpunkten weitere manuell gesteuerte Haltestellen eingebaut werden.

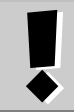

Die im Decoder implementierte Pendelzugsteuerung setzt den Einsatz des ABC-Modules BM1 oder BM2 (bei geschobenen Zügen) voraus.

## Empfehlung:

Aktivieren Sie die Funktion "Konstanter Bremsweg", damit Ihr Zug unabhängig von der gerade gefahrenen Geschwindigkeit im Halteabschnitt zum Stehen kommt.

## **11.1 Pendelbetrieb ohne Zwischenhalt**

Der Ablauf ist einfach:

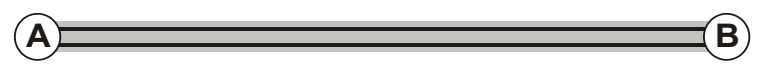

- 1. Ihr Zug fährt zu Haltepunkt "A", hält dort mit der eingestellten Verzögerung an.
- 2. Nach Ablauf der einstellbaren Wartezeit setzt sich der Zug in die entgegengesetzte Richtung automatisch wieder in Bewegung.
- 3. Am Haltepunkt "B" hält der Zug wieder mit der eingestellten Verzögerung an, wartet die eingestellte Zeit ab und startet erneut in Richtung Haltepunkt A.

## 11.1.1 Funktionsweise des Pendelbetrieb ohne Zwischenhalt

Es wird die durch die BM1 / BM2 erzeugte Information "Anhalten" zweifach genutzt. Detektiert der Decoder diese Information, so wird zunächst der Anhaltevorgang ausgelöst, anschließend wechselt der Decoder zusätzlich die Fahrtrichtung und setzt die Lok nach der eingestellten Aufenthaltsdauer wieder in Bewegung.

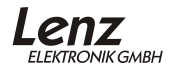

Haben Sie zwischen den Endpunkten Langsamfahrstrecken eingerichtet, so verringert der Decoder in diesen Abschnitten die Geschwindigkeit auf den in CV53 eingestellten Wert.

## 11.1.2 Voraussetzung für den Pendelbetrieb ohne Zwischenhalt

Sie benötigen für jeden Endpunkt der Pendelstrecke ein Modul BM1 oder BM2 (bei geschobenen Zügen). Verdrahten Sie die Fahr- und Halteabschnitte wie in der Information zum BM1 / BM2 beschrieben.

## 11.1.3 So aktivieren Sie den Pendelbetrieb ohne Zwischenhalt:

Aktivieren Sie zunächst die ABC-Funktion. Setzen Sie dazu Bit 2 in CV51. Danach aktivieren Sie den Pendelbetrieb, indem Sie in CV51 Bit 4 setzen. Achten Sie darauf, dass Bit 5 (Pendelbetrieb mit Zwischenhalt) gelöscht ist!

Stellen Sie anschließend in CV54 die gewünschte Aufenthaltsdauer an den Endpunkten ein. Der Wertebereich dieser CV beträgt 2-255, dies entspricht einer Zeit von 2 bis 254 Sekunden. Die Werkseinstellung beträgt 4 Sekunden.

## **11.2 Pendelbetrieb mit Zwischenhalt**

Der Ablauf des Pendelbetrieb mit Zwischenhalt ist wie folgt:

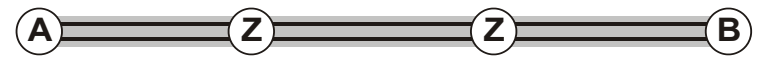

- 1. Ihr Zug fährt zu Haltepunkt "A", hält dort mit der eingestellten Verzögerung an.
- 2. Nach Ablauf der einstellbaren Wartezeit setzt sich der Zug in die entgegengesetzte Richtung automatisch wieder in Bewegung.
- 3. Unterwegs können Zwischenhalte "Z" eingerichtet werden. Hier kann der Zug entweder signalabhängig mit Hilfe weiterer BM1 / BM2 gestoppt werden und manuell wieder angefahren werden, oder er fährt nach der Hälfte der eingestellten Aufenthaltsdauer wieder automatisch an.
- 4. Am Haltepunkt "B" hält der Zug wieder mit der eingestellten Verzögerung an, wartet die eingestellte Aufenthaltsdauer ab und startet erneut in Richtung Haltepunkt "A".

## 11.2.1 Funktionsweise des Pendelbetrieb mit Zwischenhalt

An den Endpunkten der Pendelstrecke wird durch einen BM2 die Information "Langsamfahrt" in den Halteabschnitt eingespeist. Verdrahten Sie also die hier eingesetzten BM2 so, dass die Information "Langsamfahrt" am Gleis anliegt. Der auf "Pendelbetrieb mit Zwischenhalt" eingestellte Decoder interpretiert diese Information als "Halt"-Befehl, löst den Bremsvorgang aus, wechselt anschließend die Fahrtrichtung und setzt die Lok nach der eingestellten

Aufenthaltsdauer wieder in Bewegung. Für die Zwischenhalte wird die Information "Anhalten" des BM1 / BM2 verwendet.

## 11.2.2 Verhalten beim Zwischenhalt

Sie können das Verhalten der Lok beim Zwischenhalt selbst bestimmen, und zwar durch den Wert der Aufenthaltsdauer:

- 1. *Manueller Start:* Die Lok wartet so lange wie die Information "Anhalten" am Gleis anliegt (Signal ist rot). Entfällt diese Information (Signal ist wieder grün), setzt sich die Lok wieder in Bewegung. Hierfür verwenden Sie die **geraden Zahlenwerte in der CV54.**
- 2. *Automatischer Start:* Die Lok fährt nach der Hälfte der eingestellen Aufenthaltsdauer automatisch wieder an, unabhängig von der am Gleis liegenden Information. Hierfür verwenden Sie die **ungeraden Zahlenwerte in der CV54.**

# 11.2.3 Einstellung der Aufenthaltsdauer

Die Aufenthaltsdauer wird durch den Wert in der CV54 festgelegt. Die Dauer kann in Schritten von 2 Sekunden eingestellt werden. Für manuellen Start am Zwischenhalt finden Sie die Werte in der linken Tabelle, für automatischen Start am Zwischenhalt finden Sie die Werte in der rechten Tabelle.

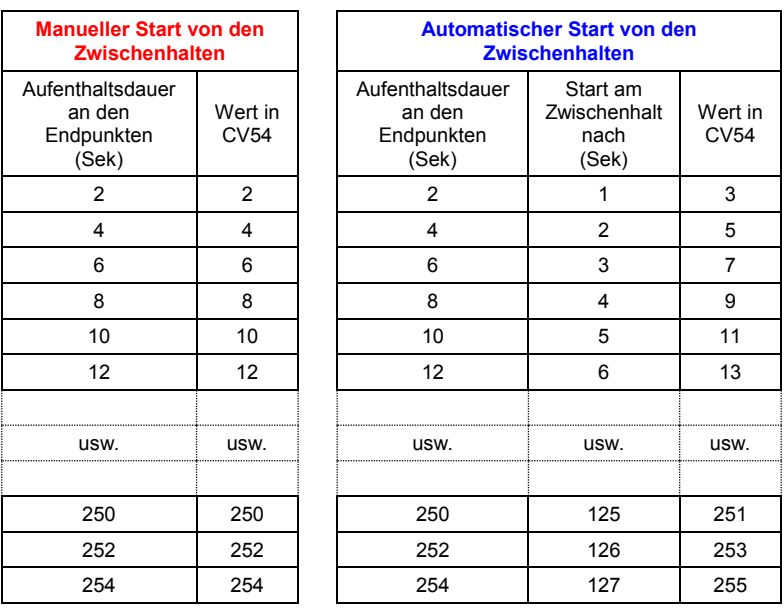

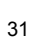

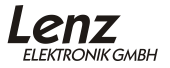

Beachten Sie, dass die ABC-Funktion richtungsabhängig arbeitet: Wenn Sie an einem bestimmten Punkt einen Zwischenhalt einrichten, so müssen Sie sowohl für die Hin- als auch die Rückfahrt je einen BM1 / BM2 verwenden.

# 11.2.4 Voraussetzung für den Pendelbetrieb mit Zwischenhalt

Sie benötigen für jeden Endpunkt der Pendelstrecke je ein Modul BM2 und pro Fahrtrichtung für jeden Zwischenhalt je ein Modul BM1 oder BM2. Verdrahten Sie die Fahr- und Halteabschnitte wie in der Information zum BM1 / BM2 beschrieben.

# 11.2.5 So aktivieren Sie den Pendelbetrieb mit Zwischenhalt:

Aktivieren Sie zunächst die ABC-Funktion. Setzen Sie dazu Bit 2 in CV51. Danach aktivieren Sie den Pendelbetrieb mit Zwischenhalt indem Sie in CV51 Bit 5 setzen. Achten Sie darauf, dass Bit 4 (Pendelbetrieb ohne Zwischenhalt) gelöscht ist!

Stellen Sie anschließend in CV54 die gewünschte Verweildauer für die Endpunkte ein.

## **11.3 Verdrahtungshinweise zur Pendelzugsteuerung**

Es folgen einige Verdrahtungshinweise zur Benutzung der Pendelzugsteuerung mit den Digital plus ABC-Komponenten BM1 und BM2. Wir empfehlen zusätzlich das Studium der Betriebsanleitung der betreffenden Produkte.

## 11.3.1 Verdrahtung einer einfachen Pendelstrecke mit BM1

Bei Verwendung von zwei BM1 – Modulen ist die Einrichtung eines Pendelzugbetriebes sehr einfach möglich.

Richten Sie dazu an den beiden Enden der Pendelstrecke je einen Bremsabschnitt mit dem BM1 ein. Beachten Sie, dass der vom BM1 versorgte Abschnitt immer in Fahrtrichtung gesehen rechts liegen muss.

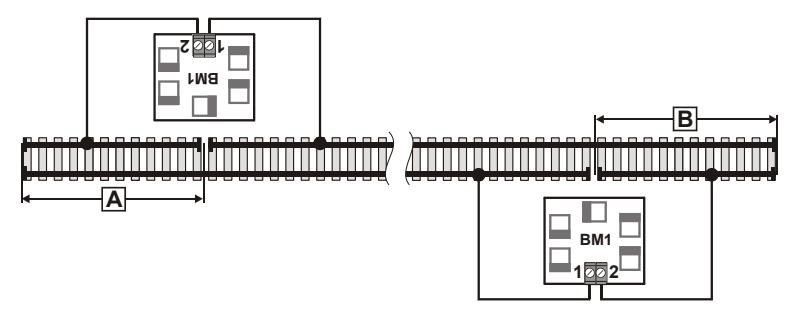

Die Länge der Bremsabschnitte "A" und "B" am Ende der Pendelstrecke richtet sich nach der in der Lok eingestellten Bremsverzögerung bzw. nach dem eingestellten konstanten Bremsweg.

## 11.3.2 Verdrahtung einer Pendelstrecke mit Zwischenhalt

Für die Pendelstrecke mit Zwischenhalt werden zwei BM2 und pro Zwischenhalt und Fahrtrichtung ein BM1 (oder BM2) benötigt.

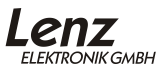

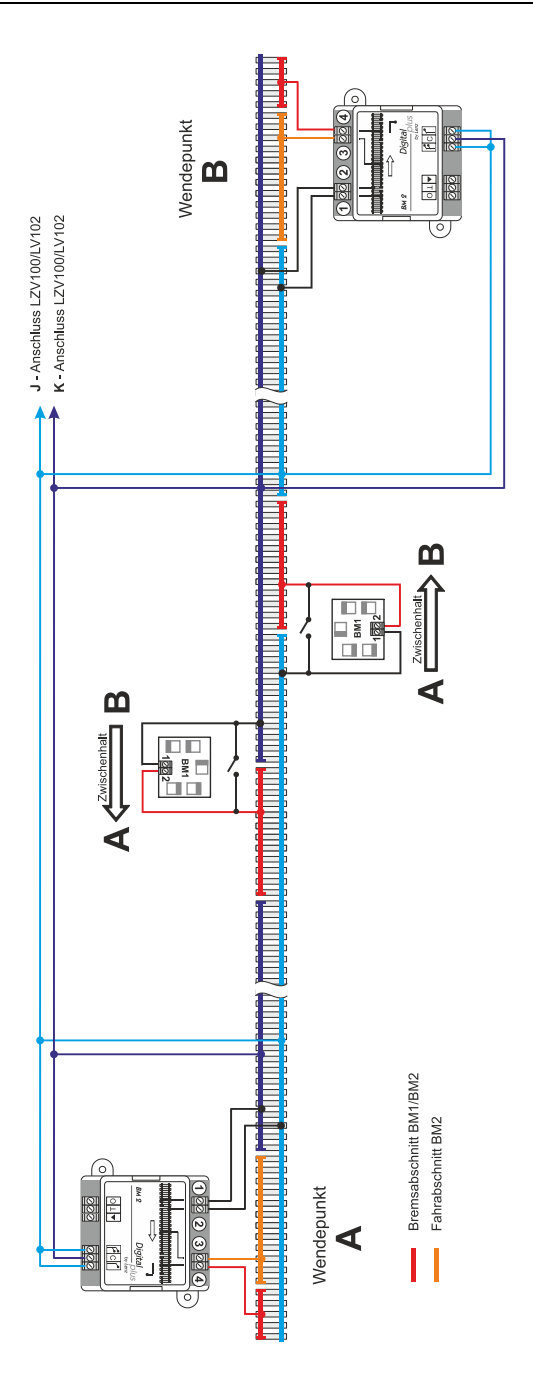

## **11.4 Wichtige Hinweise zur Pendelzugsteuerung:**

Sie können die Geschwindigkeit des pendelnden Zuges frei wählen. Setzen Sie die Geschwindigkeit auf 0, während der Zug sich an einem Endpunkt befindet, so wird der Zug nach Ablauf der Verweildauer erst wieder losfahren, wenn Sie die Geschwindigkeit wieder erhöhen.

Wenn Sie den Aufenthalt vor Ablauf der eingestellten Zeit beenden wollen, so setzen Sie die Aufenthaltsdauer in CV54 auf 0. Alternativ<br>schalten Sie den Rangiergang ein (Funktion 5 in der Sie den Rangiergang ein (Funktion Werkseinstellung).

Der Zug setzt sich dann sofort wieder in Bewegung. Sobald er den Bremsabschnitt (bei Verwendung des BM1) bzw. den Fahr- und Bremsabschnitt (bei Verwendung des BM2) vollständig verlassen hat, setzen Sie die CV54 wieder auf den gewünschten Wert. Auf die selbe Weise können Sie auch während des Pendelns die Aufenthaltsdauer verändern.

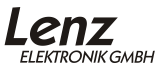

# **12 USP**

Die intelligente USP-Schaltung sichert auch bei Kontaktunterbrechungen die Übertragung der Informationen zum Lokdecoder.

In Verbindung mit dem integrierten Energiespeicher sorgt USP außerdem dafür, dass die Lok auch verschmutzte Gleisabschnitte oder stromlose Herzstücke überwinden kann.

Kommt die Lok in einen mit Absicht stromlos geschalteten Gleisabschnitt, so erkennt die USP-Schaltung, dass kein Digitalsignal mehr am Gleis vorhanden ist. In diesem Fall fährt die Lok nicht weiter. Auf die gleiche Weise wird verhindert, dass die Räder der Lok bei einer Entgleisung weiter drehen. Beschädigungen an der Lok werden also verhindert.

# **13 RailCom**

Der Name "RailCom" setzt sich zusamen aus den englischen Worten

**RAIL** = Schiene und **COM**munication = Kommunikation

Bei RailCom handelt es sich um das Senden von Informationen über die Schienen der Modellbahn.

Dies ist nichts neues, werden Sie sagen, denn technisch gesehen basiert jede Mehrzugsteuerung auf der Informationsübermittlung über die Schienen: Es werden Informationen von der Steuerung in Richtung Decoder über die Schiene geschickt.

RailCom dagegen ermöglicht die Informationsübermittlung in die andere Richtung, also von der Lok zurück zum System.

Welche Informationen können von der Lok zum System zurückgeschickt werden?

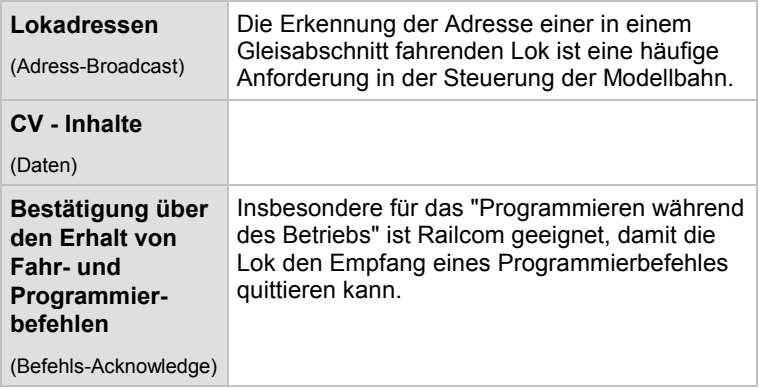

Die gesendeten Informationen werden von einem RailCom Detektor empfangen und an einer Anzeige sichtbar gemacht.

Ob und welche RailCom-Daten der Decoder senden soll, legen Sie in der CV28 fest.:

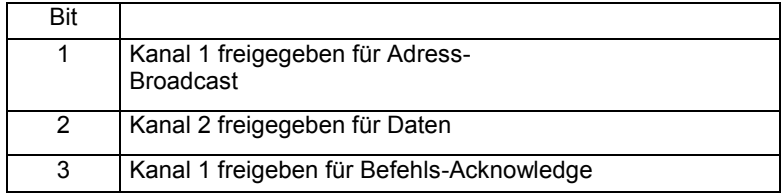

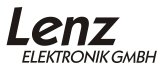

# **14 CV 29: Allgemeine Einstellungen**

Üblicherweise müssen die Einstellungen in der CV29 nicht geändert werden.

Allgemeine Einstellungen des Decoders verändern Sie in der CV29. Die Eigenschaften sind in dieser CV einzelnen Bits zugeordnet. Daher nehmen Sie Veränderungen an dieser CV am besten im Binärmodus der Handregler LH100 und LH01 vor.

Wenn Sie Geräte verwenden, die das bitweise setzen und löschen einzelner Bits nicht unterstützen, müssen Sie einen Dezimalwert in die CV eingeben, der den gesetzten bzw. gelöschten Bits entspricht. Nähere Information dazu im Anhang, Abschnitt "Bits und Bytes - Umrechnungshilfe"

CV 29:

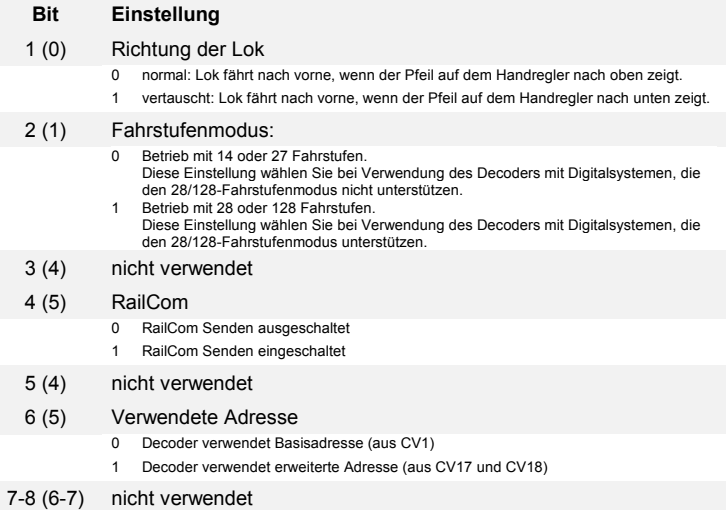

## **14.1 Systemwechsel digital - analog und umgekehrt**

Die Spur 0 Decoder sind auf konventionellen Anlagen mit herkömmlichen Gleichstromfahrgeräten einsetzbar. Auch ein fliegender Wechsel zwischen einem digital und einem konventionellen Anlagenabschnitt ist möglich. Dabei verhält sich die Lokomotive in Abhängigkeit des Bit 6 in CV 51 wie folgt:

## 14.1.1 Übergang von Digital nach Analog:

## CV51 Bit 6  $(5) = 0$ :

Beim Übergang in einen analogen Abschnitt der Modellbahn wird die Polarität am Gleis geprüft und wie folgt beachtet:

- stimmt die Polarität (nach NEM) mit der Fahrtrichtung der Lok überein, dann fährt die Lok weiter. Die Geschwindigkeit entspricht der Einstellung des Analog-Fahrgerätes.
- stimmt die Polarität (nach NEM) mit der Fahrtrichtung der Lok **nicht** überein, so bleibt die Lok schnellstmöglich, aber getriebeschonend stehen.

## $CV51$  Bit 6 (5) = 1

Die Lok hält beim Wechsel in einen analogen Abschnitt mit der programmierten Verzögerung an, unabhängig von der Polarität am Gleis.

14.1.2 Die Übergänge von Analog nach Digital:

Generell bleibt die Lok mit minimaler Verzögerung stehen, um dann entsprechend des empfangenen DCC-Packets neu zu beschleunigen.

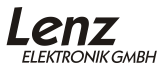

# **15 Anhang**

# **15.1 Rücksetzen des Decoders auf Werkseinstellung**

Wenn Sie alle CVs des Decoders auf die Werkseinstellung zurücksetzen möchten, so schreiben Sie in die CV8 den Wert 33.

## **15.2 Programmieren und Auslesen von Decodereigenschaften**

Hierzu stehen Ihnen 2 verschiedene Methoden zur Verfügung, das "**Programmieren und Auslesen auf dem Programmiergleis**" und "**Programmieren während des Betriebes (PoM)".**

Beim Programmieren während des Betriebes (PoM) können Sie die Eigenschaften in den CVs ändern ohne die Lok auf ein separates Programmiergleis stellen zu müssen. Ein Auslesen des programmierten Wertes ist entweder auf dem Programmiergleis oder über Verwendung einer RailCom-Adressanzeige LRC120 möglich.

Bei PoM erhält die Lok einen Befehl, der sich so beschreiben läßt:

"Lok Nummer 1234, schreibe in CV4 den Wert 15!"

Nur die Lok mit der Adresse 1234 wird diesen Befehl ausführen.

Beim Programmieren auf dem Programmiergleis ist es nicht nötig, die Adresse des Decoders zu wissen. Bei diesem Verfahren erhält der Decoder den Befehl:

"Schreibe in CV4 den Wert 15!"

Jeder Decoder, der diesen Befehl empfängt, wird ihn auch ausführen.

## 15.2.1 Programmieren während des Betriebes

Welche Eigenschaften können mit PoM verändert werden?

Alle in einem Lokdecoder vorhandenen CVs können mit PoM verändert werden, Ausnahme sind nur die Basisadresse in CV1 und die erweiterte Adresse in CV17 und CV18. Im praktischen Betrieb werden Sie vermutlich die CVs für die Anfahr- und Bremsverzögerung am häufigsten verändern.

15.2.1.1 Welche Geräte werden für PoM benötigt?

PoM ist möglich mit der LZV100 oder der LZ100 (ab Version 3) in Verbindung mit einem Handregler LH01 oder LH100 sowie mit dem SET02. Das schrittweise Vorgehen entnehmen Sie bitte den Betriebsanleitungen der genannten Geräte.

## 15.2.2 Programmieren auf dem Programmiergleis

Hier wird ein spezielles Gleis, das so genannte Programmiergleis verwendet. Ein Programmiergleis ist ein vom Rest der Modellbahn isoliertes Gleisstück, welches an den Programmierausgang der Zentrale (LZ100, LZV100, compact) angeschlossen wird. Auf diesem Gleis können die Einstellungen von Lokdecodern ausgelesen und

geändert werden. Das schrittweise Vorgehen ist von den verwendeten Geräten abhängig. Bitte schauen Sie in den Betriebsanleitungen der jeweiligen Geräte nach.

## **15.3 Hinweise zur Programmierung der Lokadresse mit anderen Systemen**

Der Decoder kann sowohl mit der Basisadresse in CV1 (Bereich 1-127, im Digital plus System werden hier nur die Adressen 1-99 verwendet), als auch mit der so genannten erweiterten Lokadresse (Bereich 100- 9999), gespeichert in CV17 und CV18, betrieben werden.

Damit der Lokdecoder weiß, auf welche Adresse er reagieren soll, dient Bit 6 in der CV29 als Schalter zwischen den beiden Adressen. Ist dieses Bit gelöscht (0), so wird die 2-stellige Adresse aus CV1 verwendet, ist es gesetzt (1) wird die 4-stellige Adresse aus CV17 und CV18 verwendet.

Wird in die CV1 eine gültige Adresse geschrieben, so wird automatisch das Bit 6 in der CV29 gelöscht, der Decoder wird also auf Betrieb mit 2-stelliger Adresse eingestellt.

Wenn Sie Ihren Spur 0 Decoder mit einem anderen System betreiben wollen, welches erweiterte Lokadressen unterstützt, die Aufteilung auf CV17&CV18 sowie die Einstellung von CV29 aber nicht automatisch vornimmt, so müssen Sie dies selbst erledigen. Die Vorgehensweise ist im nächsten Abschnitt beschrieben.

## <span id="page-40-0"></span>**15.4 Aufteilung der erweiterten Lokadresse in CV17&CV18**

In CV17 findet sich das höherwertige Byte der Adresse. Dieses Byte bestimmt den Bereich, in dem die erweiterte Adresse liegen wird. Steht zum Beispiel der Wert 192 in CV17, so kann die erweiterte Adresse Werte zwischen 0 und 255 annehmen. Steht in CV17 der Wert 193, so kann die erweiterte Adresse Werte zwischen 256 und 511 annehmen. Dies läßt sich nun fortsetzen bis zum Wert 231 in CV17, dann kann die erweiterte Adresse Werte zwischen 9984 und 10239 annehmen. In der Tabelle weiter unten sind die möglichen Bereiche komplett gelistet. **Wenn Sie einen Decoder mit der erweiterten Adresse betreiben wollen, so vergessen Sie nicht, in CV29 das Bit 6 zu setzen.**

## 15.4.1 Wie bestimme ich höher- und niederwertiges Byte einer 4-stelligen Lokadresse?

Zuerst legen Sie die gewünschte Adresse fest, zum Beispiel 1234.

Suchen Sie nun aus der "Tabelle der erweiterten Lokadressen" weiter unten den betreffenden "Adressbereich" heraus. In der Spalte rechts neben diesem Adressbereich finden Sie den Zahlenwert, den Sie in CV17 einschreiben müssen, für unser Beispiel 196.

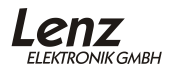

Um nun den benötigten Wert für CV18 zu ermitteln, rechnen Sie:

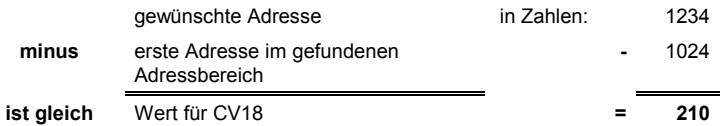

Die Zahl 210 ist also der Wert, den Sie nun in CV18 einschreiben müssen, damit ist Ihr Decoder auf die Adresse 1234 programmiert.

Wenn Sie die Adresse einer Lok auslesen, so lesen Sie nacheinander die CV17 und CV18 aus und gehen dann in umgekehrter Weise vor:

Nehmen wir an Sie haben ausgelesen: CV17 = 228; CV 18 = 145. Schauen Sie zuerst in der Spalte CV17 nach und ermitteln sie den zugehörigen Adressbereich. Die erste mögliche Adresse dieses Bereiches ist 9216. Jetzt müssen Sie nur noch den Wert aus CV18 hinzurechnen, und schon kennen Sie die Lokadresse:

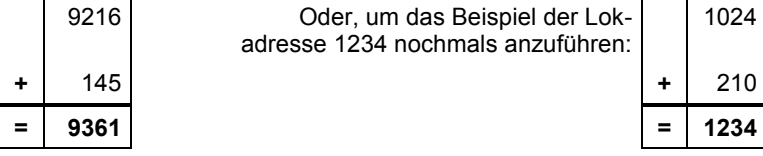

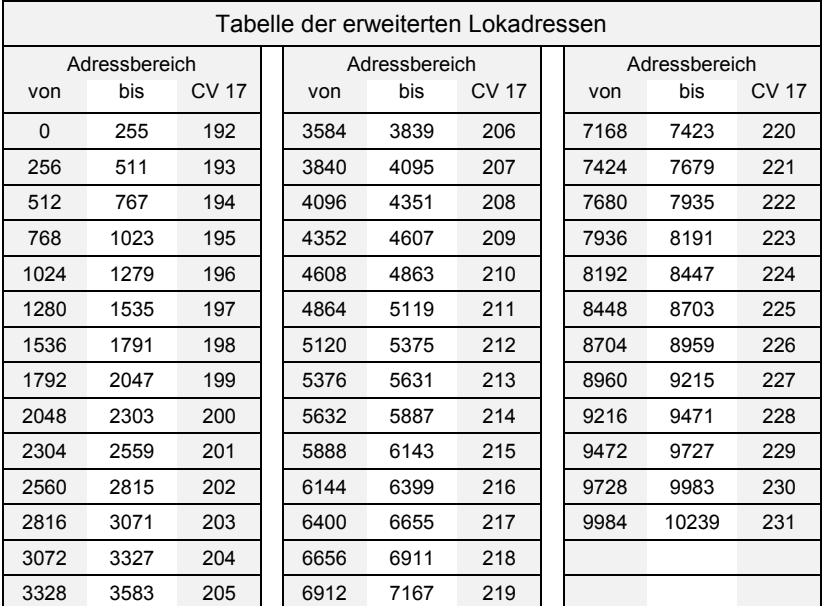

## **15.5 Setzen und Löschen von Bits in einer CV**

#### Bits und Bytes - Umrechnungshilfe

In vielen CVs in den Decodern wird nicht mit Zahlenwerten gearbeitet, sondern mit einzelnen Bits. Wenn Sie einen Decoder programmieren wollen, der das bitweise Ändern von CVs nicht unterstützt, oder Sie verwenden ein System das keine bitweise Programmierung erlaubt dann müssen Sie, je nachdem welche Bits in den CVs gesetzt oder gelöscht sein sollen, den zugehörigen Dezimalwert einprogrammieren.

#### Stellt sich also die Frage:

*"Welche Dezimalzahl muss ich eingeben, damit welche Bits gesetzt oder gelöscht sind?"*

Auf unserer Website www.lenz-elektronik.com finden Sie einen praktische "Bit-Rechenknecht":

#### <http://www.lenz-elektronik.de/bitrechner.php>

Damit können Sie auf unserer Website die benötigte Dezimalzahl einfach errechnen.

Jedes gesetzte Bit repräsentiert eine Zahl, eine Wertigkeit. Schreiben Sie einfach die Wertigkeit aller Bits, die in einer CV gesetzt sein sollen, untereinander und addieren Sie diese Wertigkeiten. Hierbei gilt die nebenstehende Tabelle. Jedes nicht gesetzte, also gelöschte Bit hat die Wertigkeit '0'.

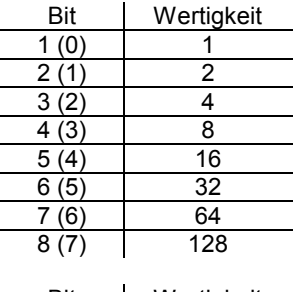

Wenn Sie also beispielsweise das Bit 2 und das Bit 4 setzen wollen, so müssen Sie die Wertigkeiten dieser Bits addieren:

Bit Wertigkeit 2 2 4 8 Summe: 10

Also ist '10' der Dezimalwert, den Sie in die CV einprogrammieren müssen, wenn die Bits 2 und 4 gesetzt sein sollen.

## **15.6 Liste der unterstützten CVs**

Die folgende Listen führen alle vom jeweiligen Decoder genutzten CVs auf.

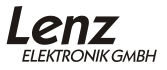

# 15.6.1 V36 (Art.Nr.40100-xx)

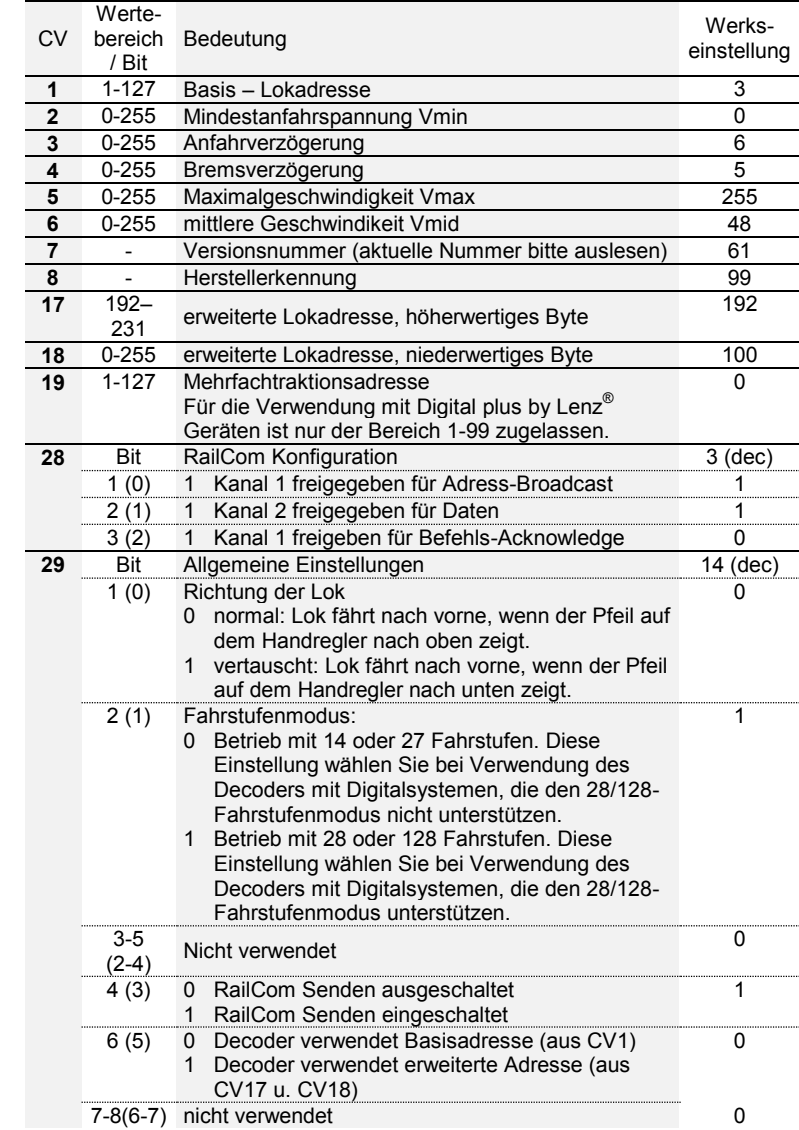

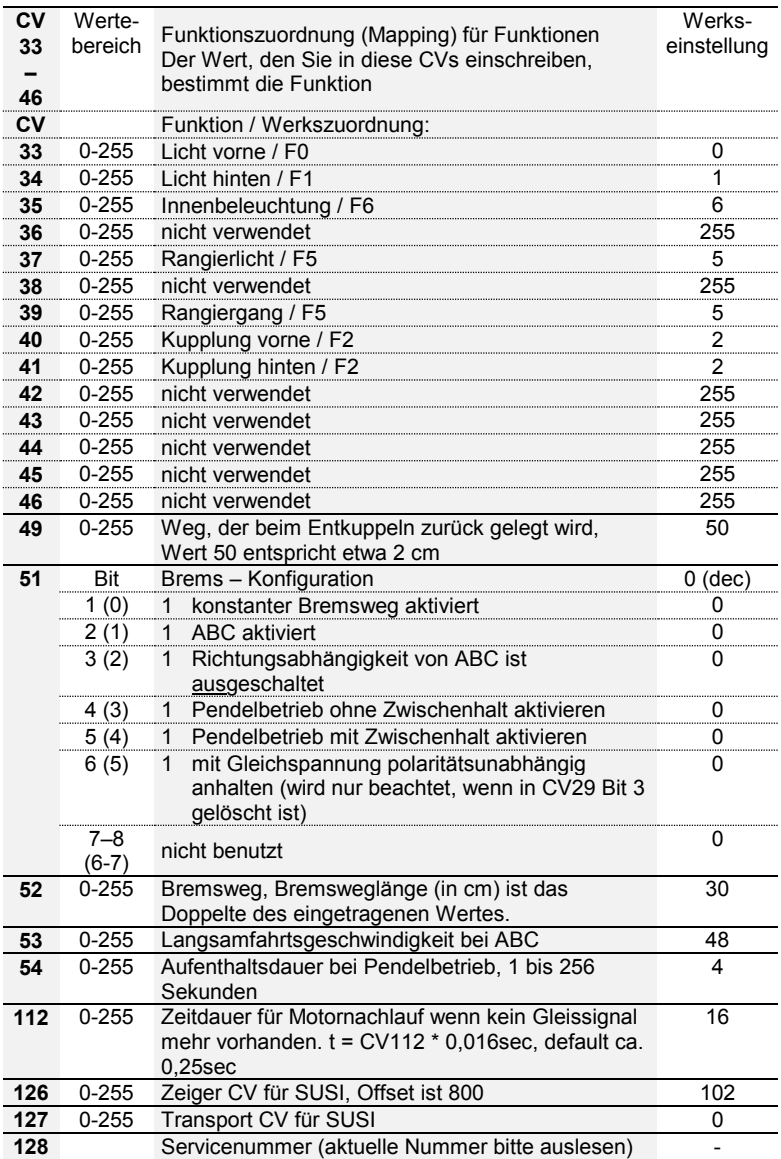

# 15.6.2 V100 (Art.Nr. 4013X-xx)

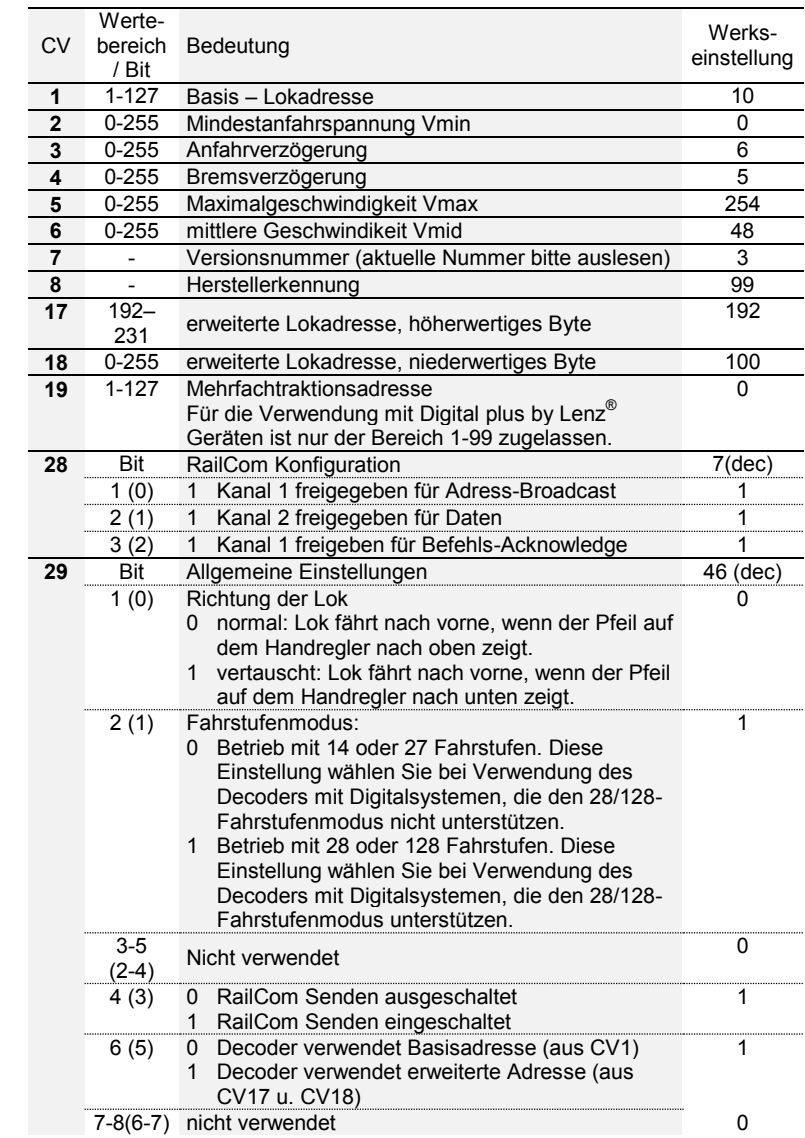

 $\cdots$ 

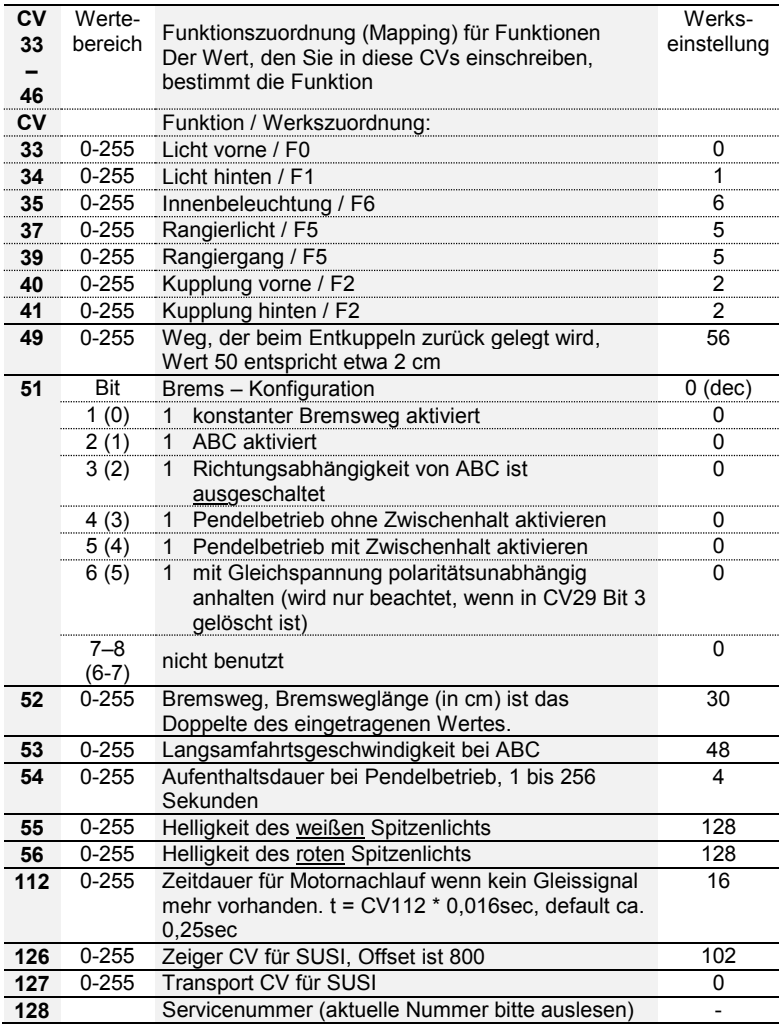

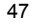

# 15.6.3 V60 / 260 / 360 (Art.Nr. 4014X-xx)

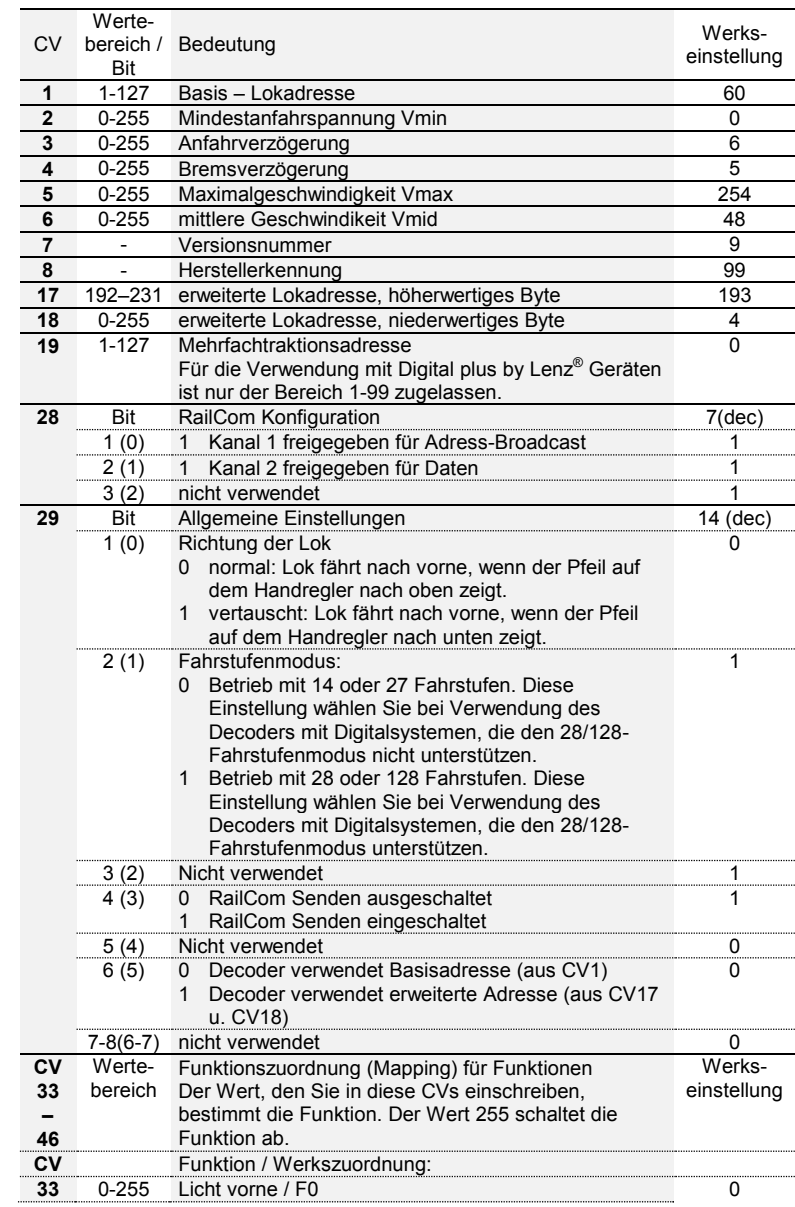

 $\overline{a}$  $\mathbf{r}$ 

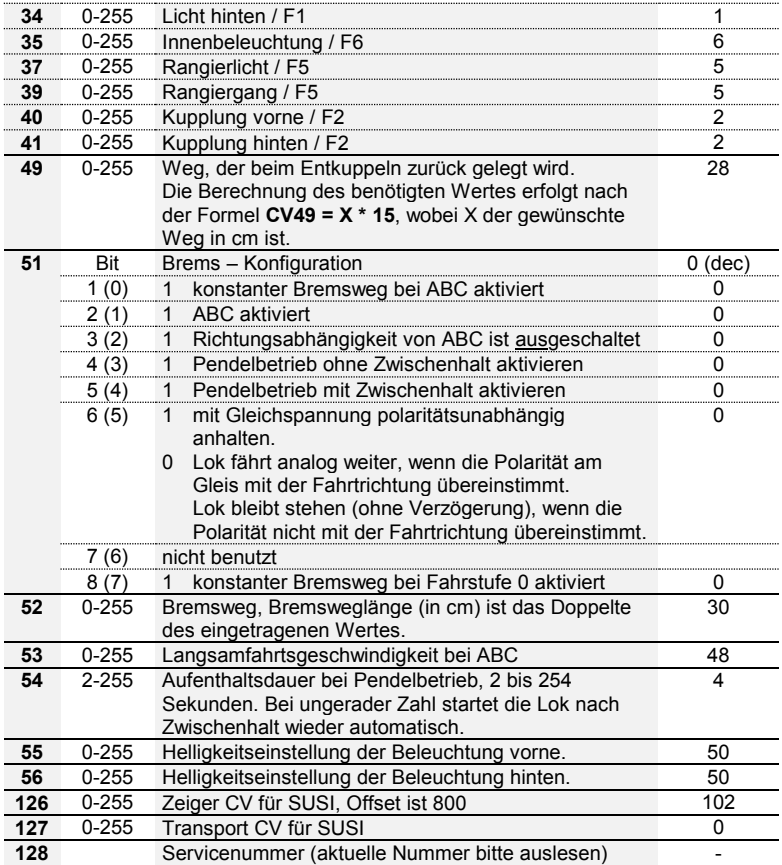

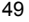

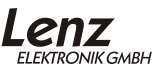

# 15.6.4 Köf II (Art.Nr. 4015X-xx)

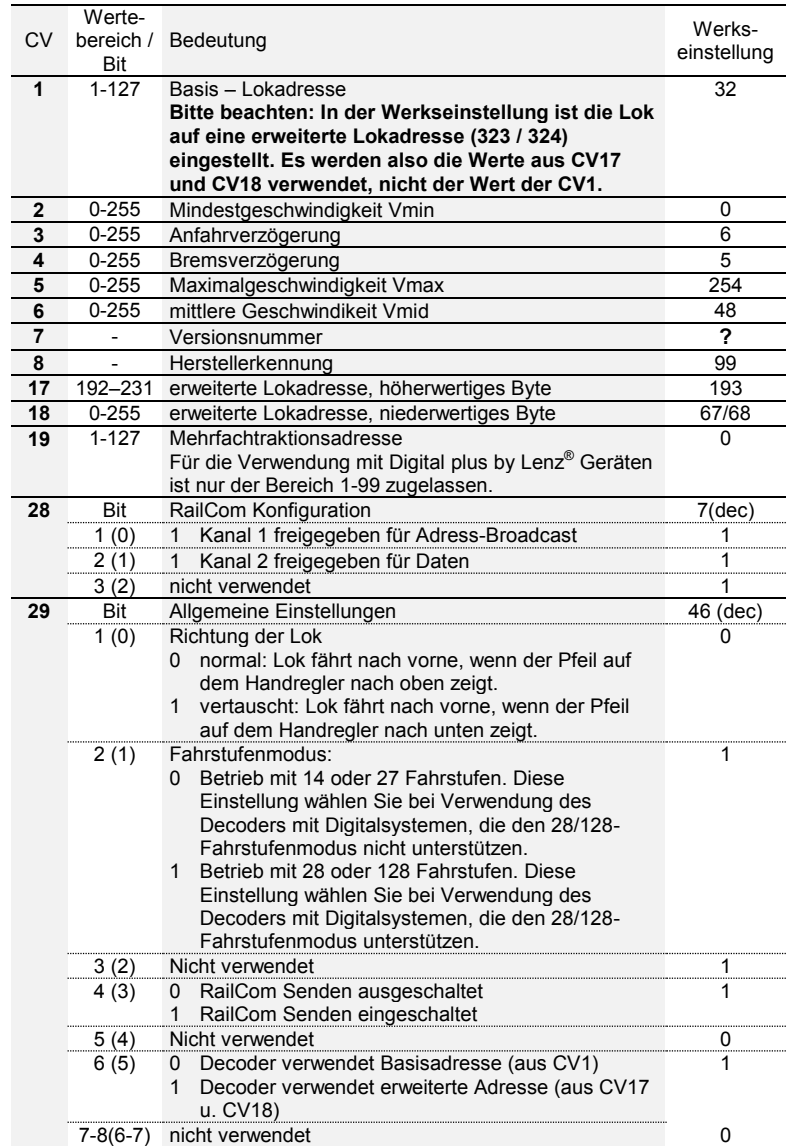

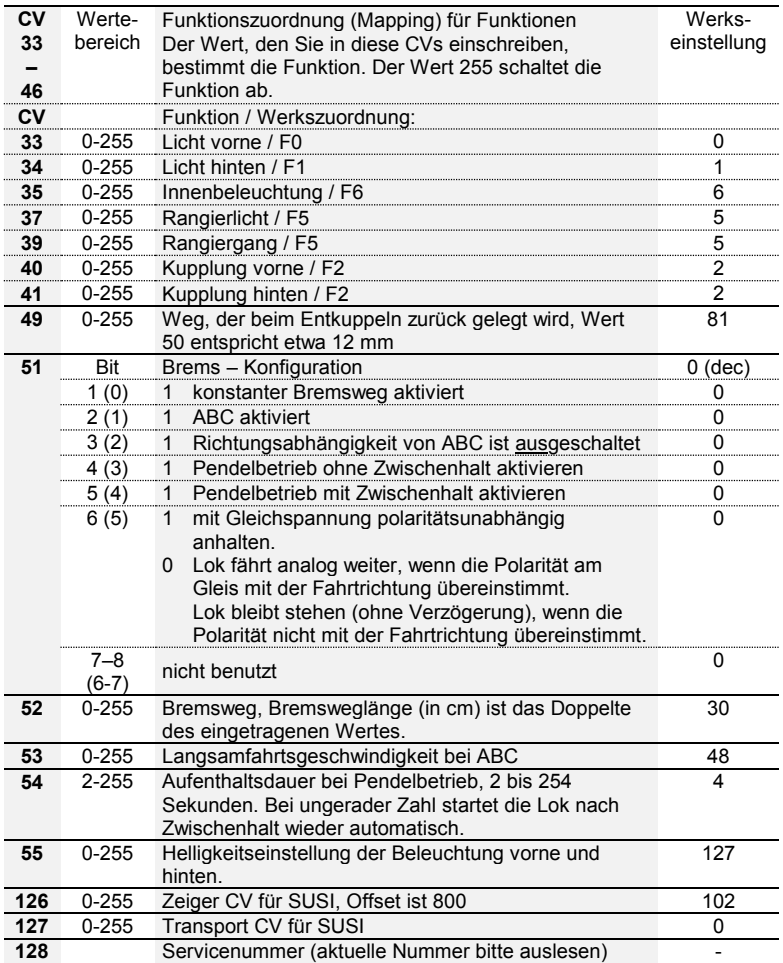

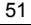

# 15.6.5 V160 / 216 (Art.Nr. 40160-xx, 40161-xx, 40162-xx)

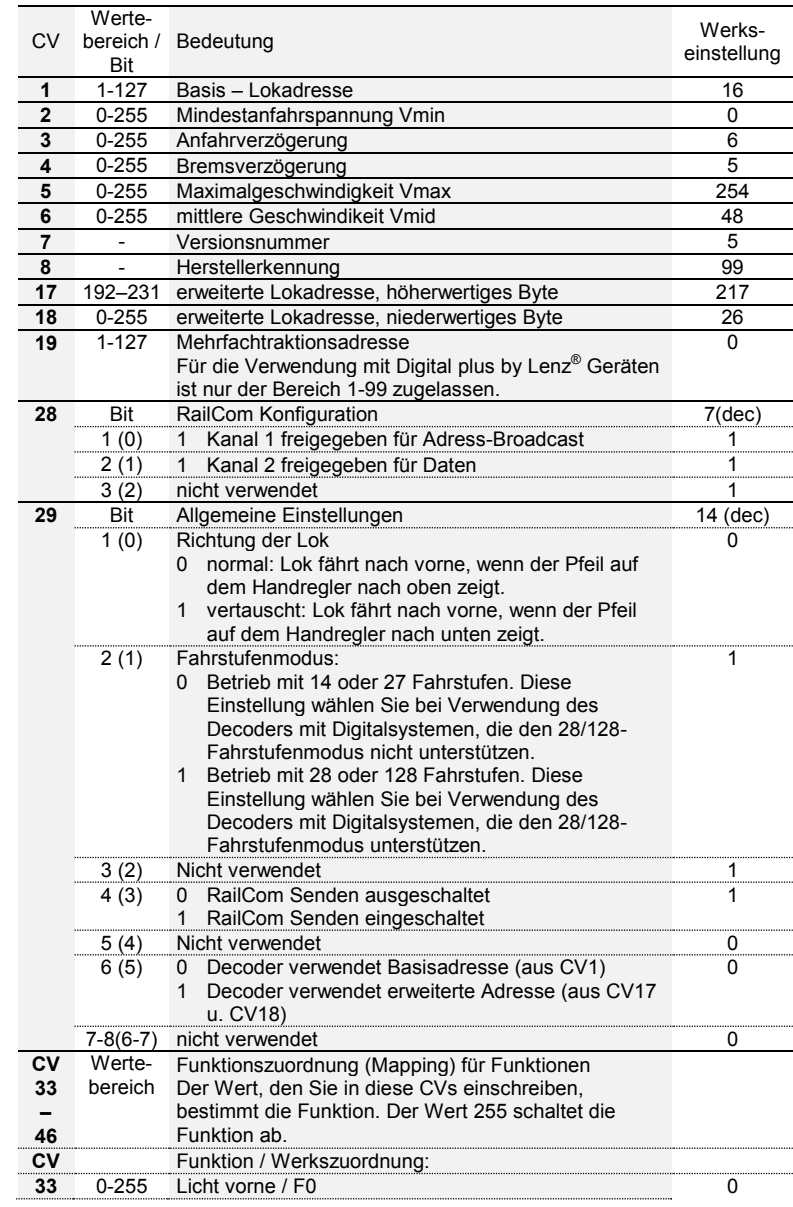

 $\overline{a}$  $\mathbf{r}$ 

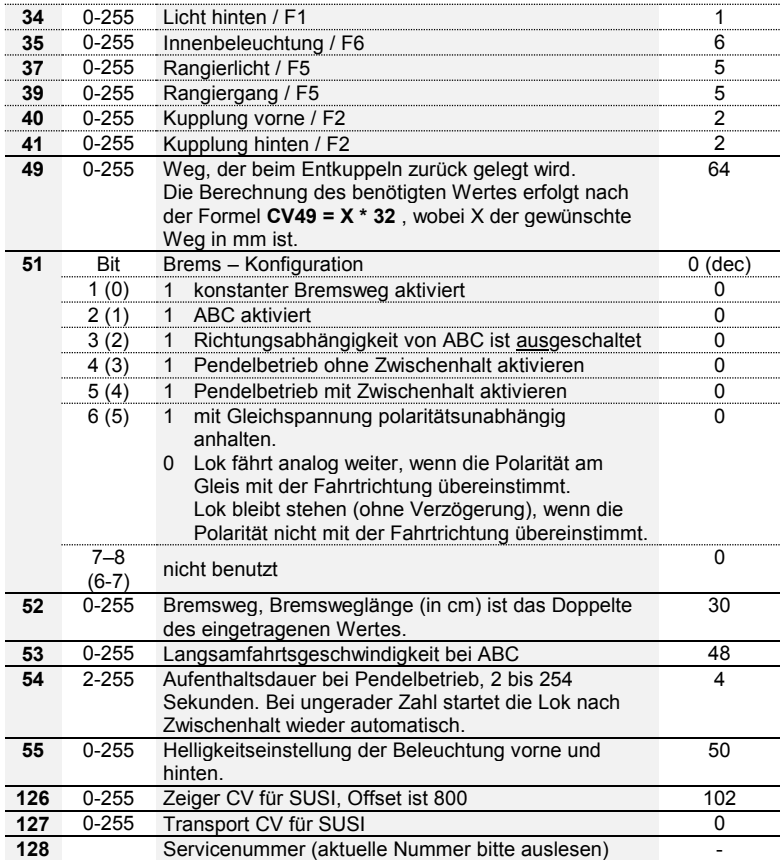

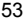

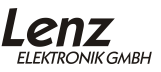

# 15.6.6 V160 "Lollo", (Art.Nr. 40163-xx)

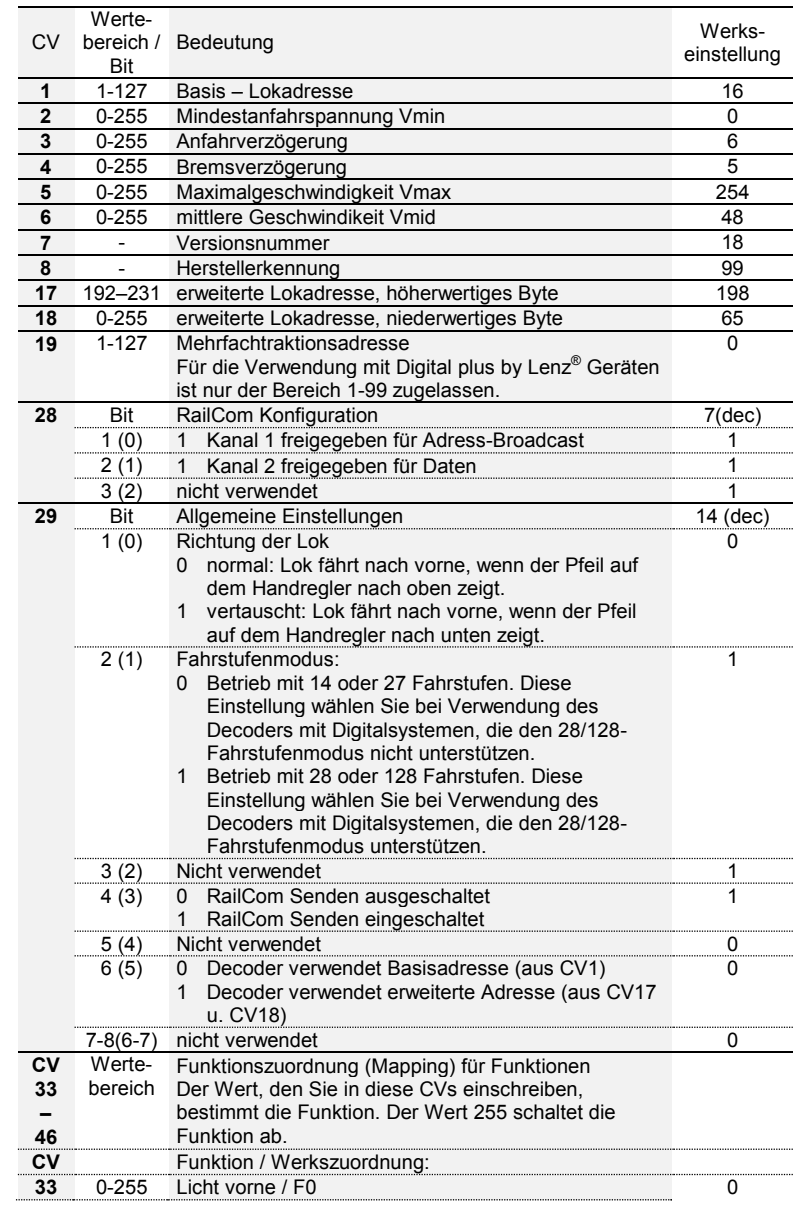

 $\ldots$ 

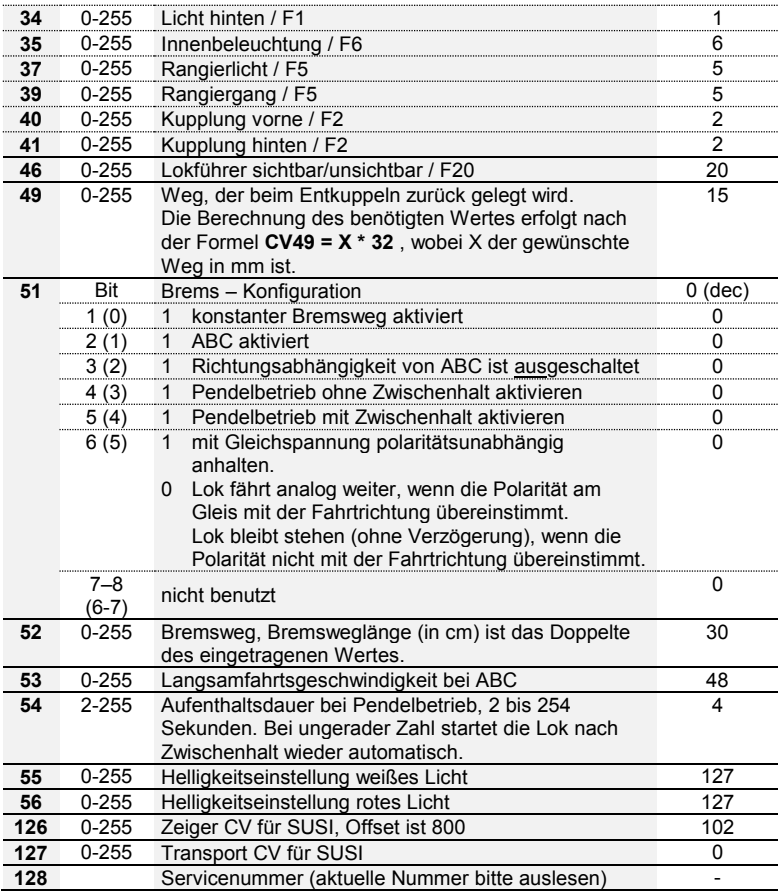

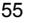

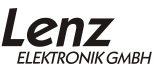

# 15.6.7 VT98 (Art.Nr. 40190-xx)

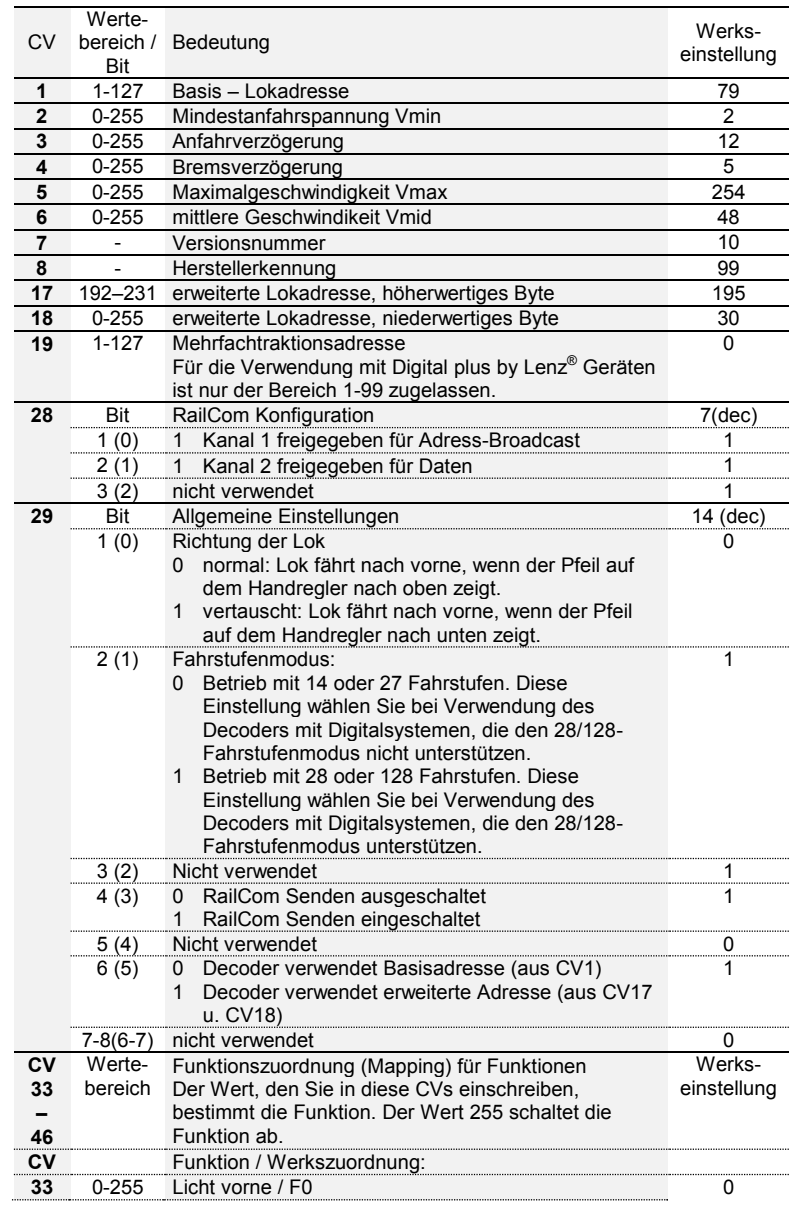

.....  $\mathbf{r}$ 

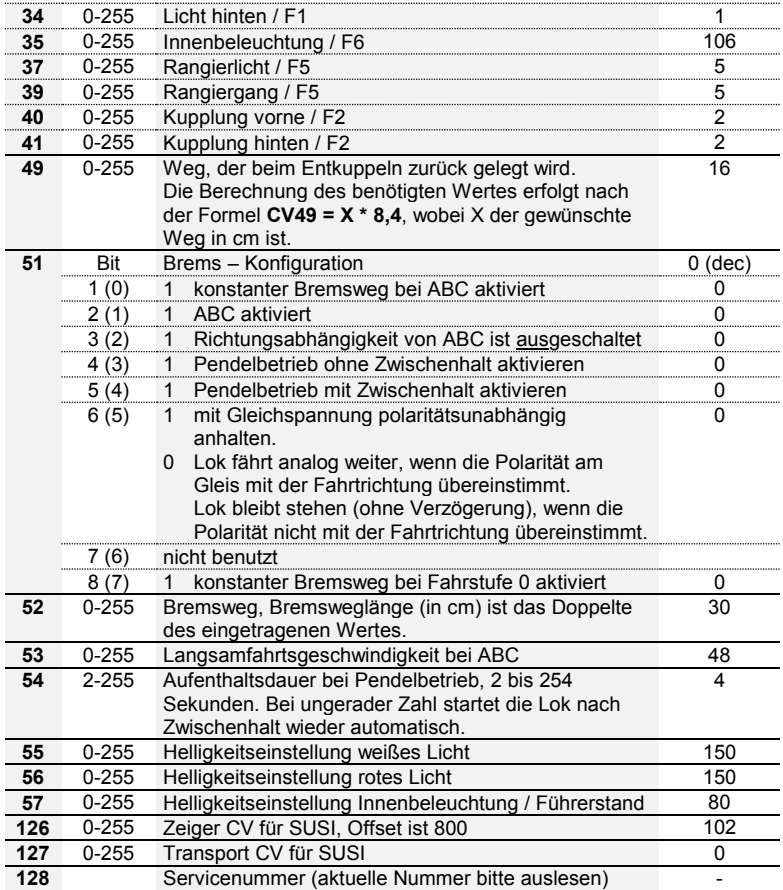

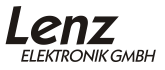

# 15.6.8 BR64 (Art.Nr. 4023X-xx)

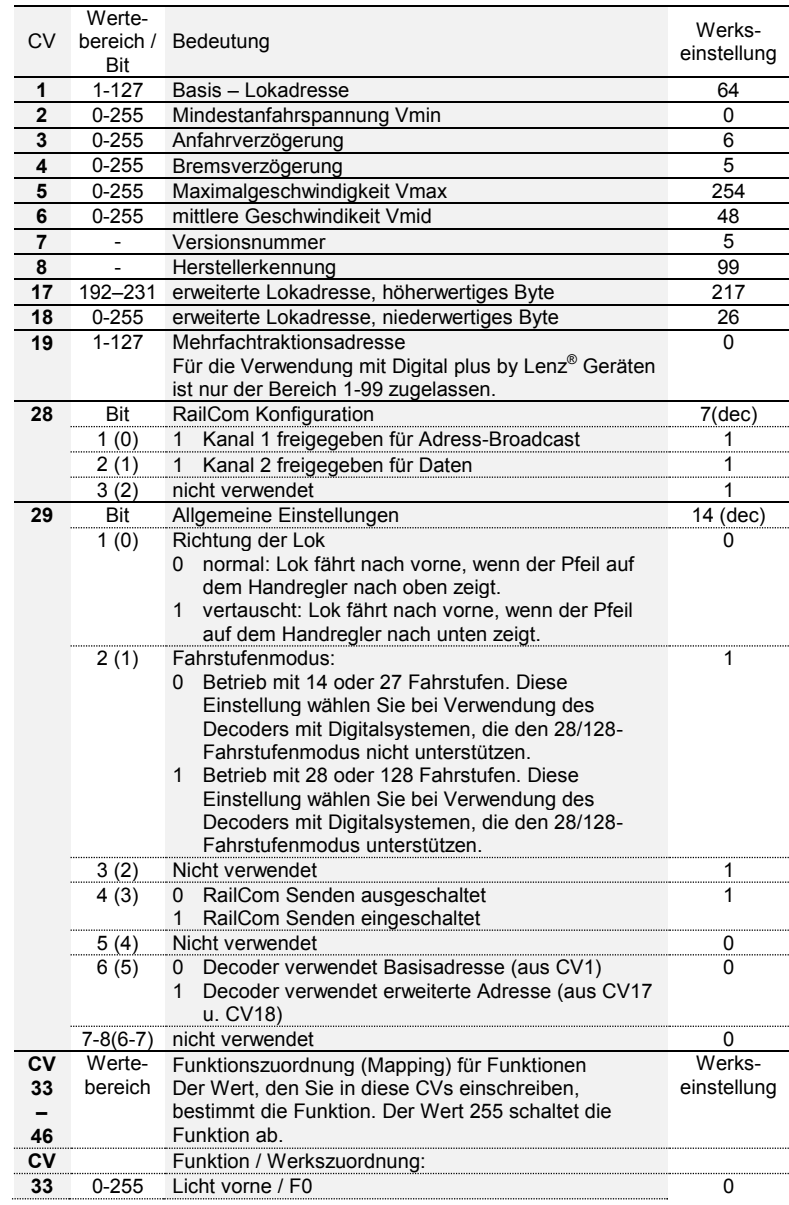

 $\ddot{\phantom{a}}$  $\overline{a}$ 

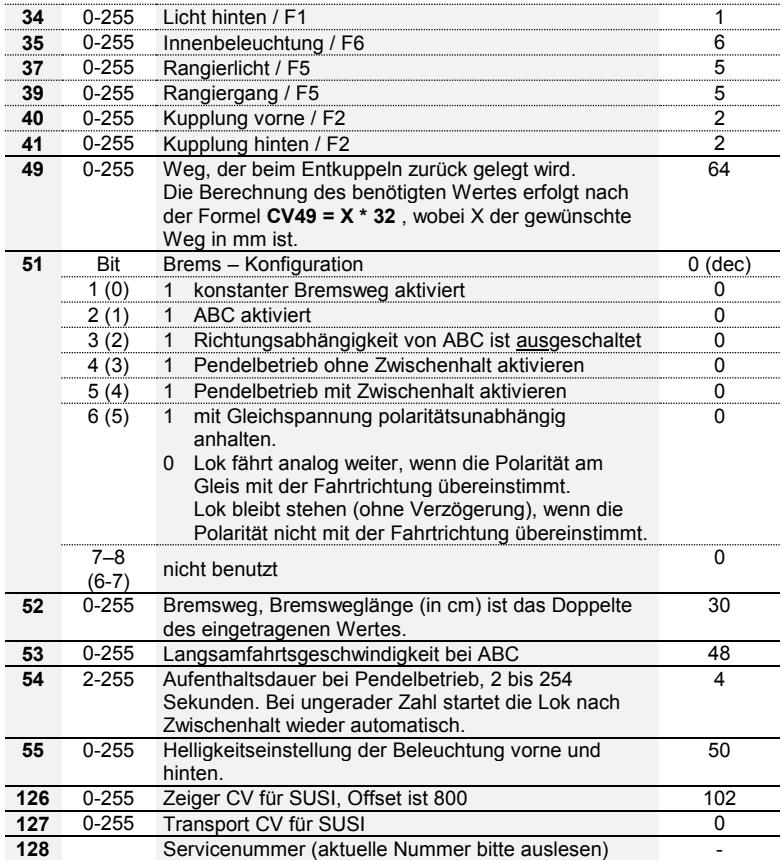

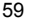

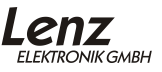

Irrtum sowie Änderung aufgrund des technischen Fortschrittes, der Produktpflege oder anderer Herstellungsmethoden bleiben vorbehalten.

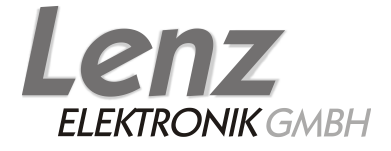

Vogelsang 14 35398 Gießen Hotline: 06403 900 33 Fax: 06403 900 155 www.lenz-elektronik.de e-mail: info@lenz-elektronik.de